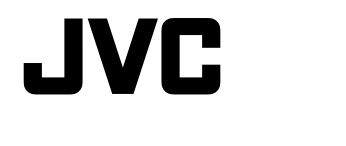

### **MEMORY CAMERA GZ-MS110 回** *Basic User Guide*

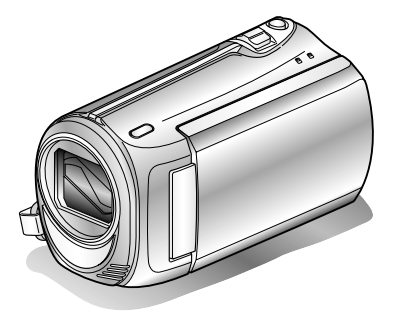

Dear Customers

Thank you for purchasing this JVC product.

Before use, please read the Safety Precautions and Cautions on P.2 and P.24 to ensure safe use of this product.

This product has a "Basic User Guide" (this manual) and a "Detailed User Guide"(Web).

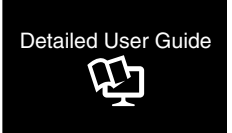

Explains the ways of shooting in various situations and the useful features.

■ **Access the following website on your PC** http://manual.jvc.co.jp/index.html/

#### **For Future Reference:**

Enter the Model No. (located on the bottom of the camera) and Serial No. (located on the battery pack mount of the camera) below. **Model No.**

**Serial No.**

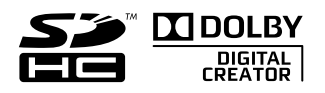

**ENGLISH FRANCAIS**  **Getting Started**

Getting Started

LYT2184 001A M

Everio

**Recording**

Recording

**Playback**

**Copying**

**Further**<br>**nformation** 

Download from Www.Somanuals.com. All Manuals Search And Download.

### **Safety Precautions**

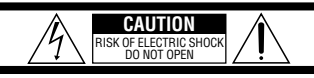

CAUTION: TO REDUCE THE RISK OF ELECTRIC SHOCK, DO NOT REMOVE COVER (OR BACK). NO USER-SERVICEABLE PARTS INSIDE. REFER SERVICING TO QUALIFIED SERVICE PERSONNEL.

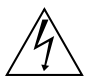

The lightning flash with arrowhead symbol, within an equilateral triangle, is intended to alert the user to the presence of uninsulated "dangerous voltage" within the product's enclosure that may be of sufficient magnitude to constitute a risk of electric shock to persons.

The exclamation point within an equilateral triangle is intended to alert the user to the presence of important operating and maintenance (servicing) instructions in the literature accompanying the appliance.

#### **WARNING: TO PREVENT FIRE OR SHOCK HAZARD, DO NOT EXPOSE THIS UNIT TO RAIN OR MOISTURE.**

#### **NOTES:**

- The rating plate and safety caution are on the bottom and/or the back of the main unit.
- The serial number plate is on the battery pack mount.
- The rating information and safety caution of the AC adapter are on its upper and lower sides.

#### **Caution on Replaceable lithium battery**

The battery used in this device may present a fire or chemical burn hazard if mistreated.

Do not recharge, disassemble, heat above 100°C or incinerate.

Danger of explosion or Risk of fire if the battery is incorrectly replaced.

- Dispose of used battery promptly.
- Keep away from children.
- Do not disassemble and do not dispose of in fire.

#### **For USA-California Only**

This product contains a CR Coin Cell Lithium Battery which contains Perchlorate Material – special handling may apply.

See www.dtsc.ca.gov/hazardouswaste/perchlorate

When the equipment is installed in a cabinet or on a shelf, make sure that it has sufficient space on all sides to allow for ventilation (10 cm (3-15/16") or more on both sides, on top and at the rear). Do not block the ventilation holes.

(If the ventilation holes are blocked by a newspaper, or cloth etc. the heat may not be able to get out.)

No naked flame sources, such as lighted candles, should be placed on the apparatus.

When discarding batteries, environmental

problems must be considered and the local rules or laws governing the disposal of these batteries must be followed strictly.

The apparatus shall not be exposed to dripping or splashing.

Do not use this equipment in a bathroom or places with water.

Also do not place any containers filled with water or liquids (such as cosmetics or medicines, flower vases, potted plants, cups etc.) on top of this unit. (If water or liquid is allowed to enter this equipment, fire or electric shock may be caused.)

Do not point the lens directly into the sun. This can cause eye injuries, as well as lead to the malfunctioning of internal circuitry. There is also a risk of fire or electric shock.

#### **CAUTION!**

The following notes concern possible physical damage to this unit and to the user. Carrying or holding this unit by the LCD monitor can result in dropping the unit, or in a malfunction. Do not use a tripod on unsteady or unlevel surfaces. It could tip over, causing serious damage to the unit.

#### **CAUTION!**

Connecting cables (Audio/Video, S-Video, etc.) to this unit and leaving it on top of the TV is not recommended, as tripping on the cables will cause the unit to fall, resulting in damage.

#### **CAUTION:**

The mains plug shall remain readily operable.

- Remove the mains plug immediately if the
- camcorder functions abnormally.

#### **WARNING:**

The battery pack, this unit with battery installed, and the remote control with battery installed should not be exposed to excessive heat such as direct sunlight, fire or the like.

#### **IMPORTANT SAFETY INSTRUCTIONS**

- 1. Read these instructions.
- 2. Keep these instructions.
- 3. Heed all warnings.
- 4. Follow all instructions.
- 5. Do not use this apparatus near water.
- 6. Clean only with dry cloth.
- 7. Do not block any ventilation openings. Install in accordance with the manufacturer's instructions.
- 8. Do not install near any heat sources such as radiators, heat registers, stoves, or other apparatus (including amplifiers) that produce heat.
- 9. Protect the power cord from being walked on or pinched particularly at plugs, convenience receptacles, and the point where they exit from the apparatus.
- 10.Only use attachments/ accessories specified by the manufacturer.
- 11.Use only with the cart, stand, tripod, bracket, or table specified by the

manufacturer, or sold with the apparatus. When a cart is used, use caution when moving the cart/apparatus combination to avoid injury from tip-over.

- 12. Unplug this apparatus during lightning storms or when unused for long periods of time.
- 13.Refer all servicing to qualified service personnel. Servicing is required when the apparatus has been damaged in any way, such as power-supply cord or plug is damaged, liquid has been spilled or objects have fallen into the apparatus, the apparatus has been exposed to rain or moisture, does not operate normally, or has been dropped.

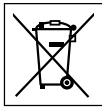

If this symbol is shown, it is only valid in the European Union.

#### **Remember that this camcorder is intended for private consumer use only.**

Any commercial use without proper permission is prohibited. (Even if you record an event such as a show, performance or exhibition for personal enjoyment, it is strongly recommended that you obtain permission beforehand.)

#### **Trademarks**

- Manufactured under license from Dolby Laboratories. Dolby and the double-D symbol are trademarks of Dolby Laboratories.
- Windows® is either registered trademark or trademark of Microsoft Corporation in the United States and/or other countries.
- Macintosh is a registered trademark of Apple Inc.
- iMovie is trademark of Apple Inc., registered in the U.S. and other countries.
- YouTube and the YouTube logo are trademarks and/or registered trademarks of YouTube LLC.
- Other product and company names included in this instruction manual are trademarks and/or registered trademarks of their respective holders.

#### **CAUTION:**

• Please do not pull or bend the AC adapter plug and cable. This may damage the AC adapter.

#### **Make a backup of important recorded data**

It is recommended to copy your important recorded data to a DVD or other recording media for storage. JVC will not be responsible for any lost data.

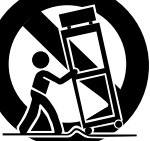

### **Index**

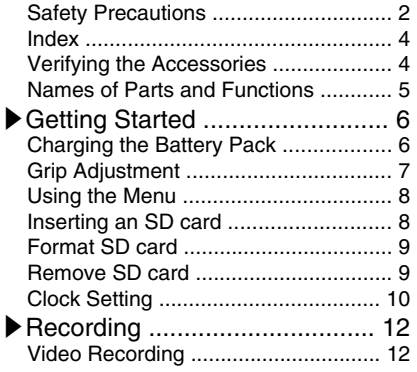

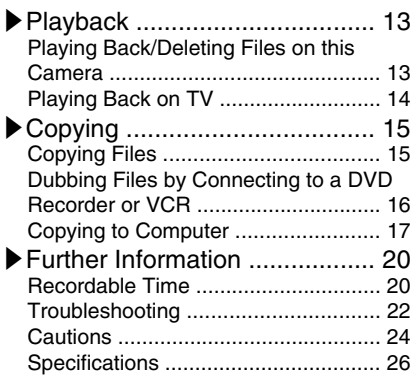

#### **▶**Learning About Advanced Operations

Use the "Detailed User Guide" on your PC to find out more about the advanced operations.

■ Access the following address on your PC http://manual.jvc.co.jp/index.html/

### **Verifying the Accessories**

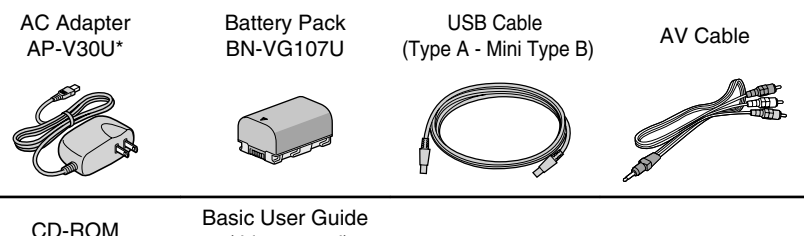

(this manual)

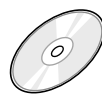

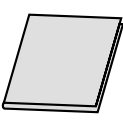

- SD cards are sold separately. For details on the types of cards that can be used on this unit, refer to P.9.
- \* When using the AC adapter overseas, please prepare a commercially available converter plug for the country or region of visit.
- **4** For more information, refer to the Detailed User Guide<br>**4** http://<del>ma</del>nual.jvc.ed.jp/innes.manuals.com. All Manuals Search And Download.

### **Names of Parts and Functions**

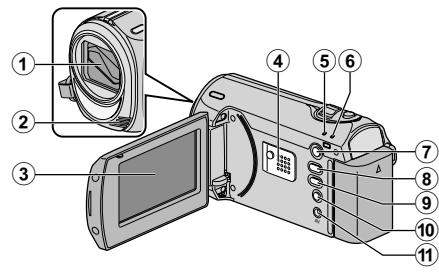

 $\widehat{\mathbf{21}}$ 20) ၈ 16 íŝ (14  $\widehat{13}$ 12 19) 18 17)

- A Lens/Lens Cover
- (2) Monaural Microphone
- (3) LCD Monitor Turns the power on/off by opening and closing.
- (4) Speaker
- E ACCESS (Access) Lamp Lights up/blinks during recording or playback.
- F POWER/CHARGE (Power/Charge) Lamp ( P.6)
- $(7)$   $\Box$  (Play) Button Switches between recording and playback modes.
- $\binom{3}{4}$  /  $\boxed{M}$  (Record mode)/+ Button Recording : The mode changes between auto and manual with every press.
	- Playback : Increases the volume with every press during volume adjustment.
- I INFO/- Button
	- Recording : Displays the remaining time as well as the battery power during continuous recording.
	- Thumbnail : Displays file information.<br>Plavback : Decreases the volume : Decreases the volume with every press during volume adjustment.
- (10 MENU (menu) Button (P.8)
- $(h)$  AV Terminal ( P.14, P.16)
- 12 ZOOM/SELECT Lever
	- Recording : For use zoom lever. Adjusts the shooting range.( P.12) Playback : For selecting a thumbnail display or menu item. ( P.13)
- 13 OK Button Confirms the selected item.( P.8) Playback : To pause, press OK. Press again to resume playback. ( P.13)
- 14 USB Terminal (P.19)
- $(1)$  DC Terminal (P.6)
- **10 START/STOP (Video Recording)/>/11** (Playback) Button Recording : Starts/stops the recording. Playback : Starts/pauses the playback.
- Q Lens Cover Switch ( P.12)
- (18) Grip Belt Release Lever
- $\overline{19}$  Grip Belt (P.7)
- 20 Tripod Mounting Hole
- U SD Card Slot ( P.8)
- 22 Battery Release Lever (P.6)

### **Getting Started**

### **Charging the Battery Pack**

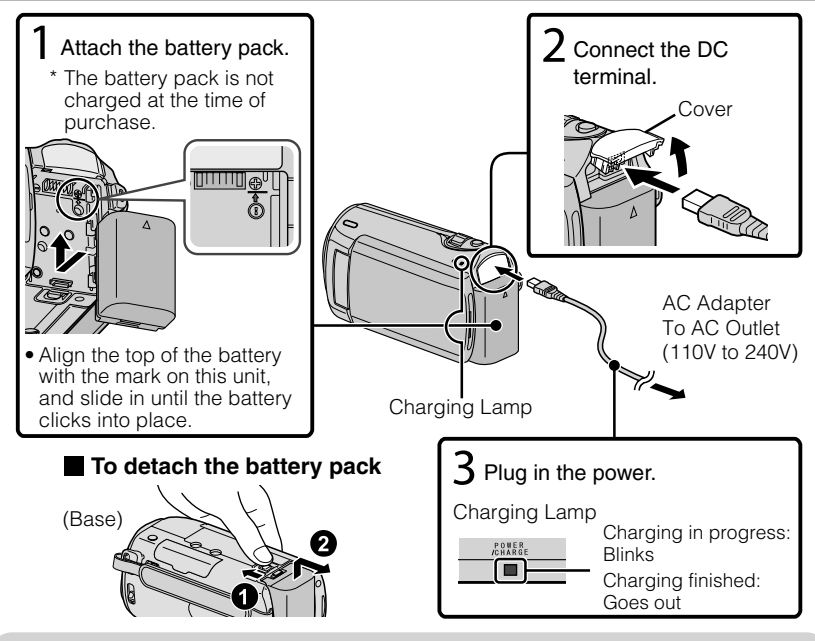

#### **CAUTION**

Be sure to use JVC battery packs.

- If you use any other battery packs besides JVC battery packs, safety and performance cannot be guaranteed.
- Charging time: Approx. 1 h 50 m (using supplied battery pack)
- The charging time is when the unit is used at  $25^{\circ}$ C (77°F). If the battery pack is charged outside the room temperature range of  $10^{\circ}$ C -  $35^{\circ}$ C ( $50^{\circ}$ F -  $95^{\circ}$ F). charging may take a longer time or it may not start. The recordable and playable time may also be shortened under some usage conditions such as at low temperature.

### **Grip Adjustment**

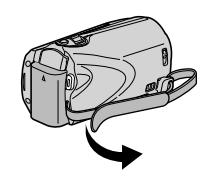

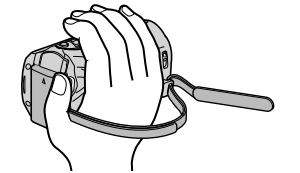

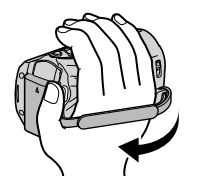

**Getting Started**

Getting Started

**Recording**

Recording

**Playback**

**Copying**

**Further Information**

 $\Omega$  Pull back the belt  $\Omega$  Adjust the length  $\Omega$  Attach the belt

### Using as a Hand Strap

Remove the strap and loop it around your wrist. While pressing  $\overline{1}$ , pull  $\overline{2}$  and remove the strap.

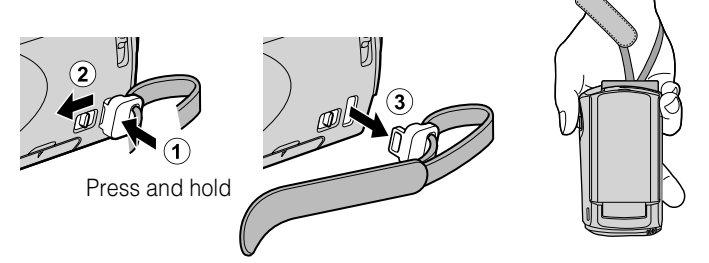

 $\bullet$  When attaching the hand strap, insert  $\circled{3}$  until it clicks into place.

### **Using the Menu**

You can configure various settings using the menu.

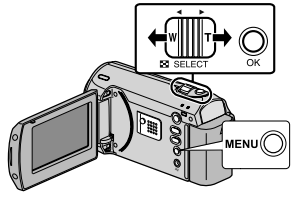

- 
- Press MENU to display the menu.
- The menu differs according to the mode in use.
- **2** Select the desired menu with the ZOOM(SELECT) lever and press OK.

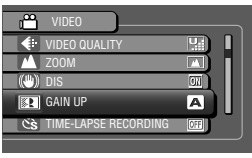

#### **3** Select the desired setting and press OK.

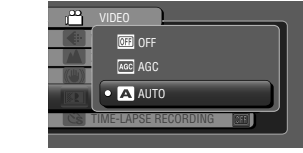

#### **■ To exit the screen** Press MENU.

- **To return to the previous screen** Press MENU.
	- **● For more information on the settings, refer to the Detailed User Guide.**

### **Inserting an SD card**

Insert a commercially available SD card before recording.

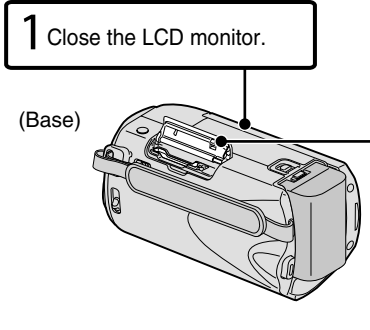

\* Turn off the power of this unit before inserting or removing a card.

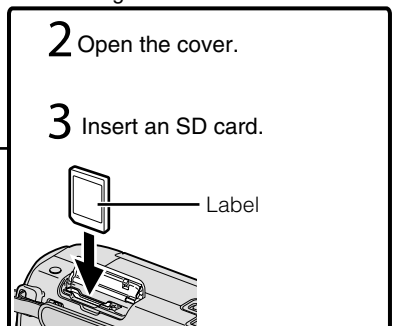

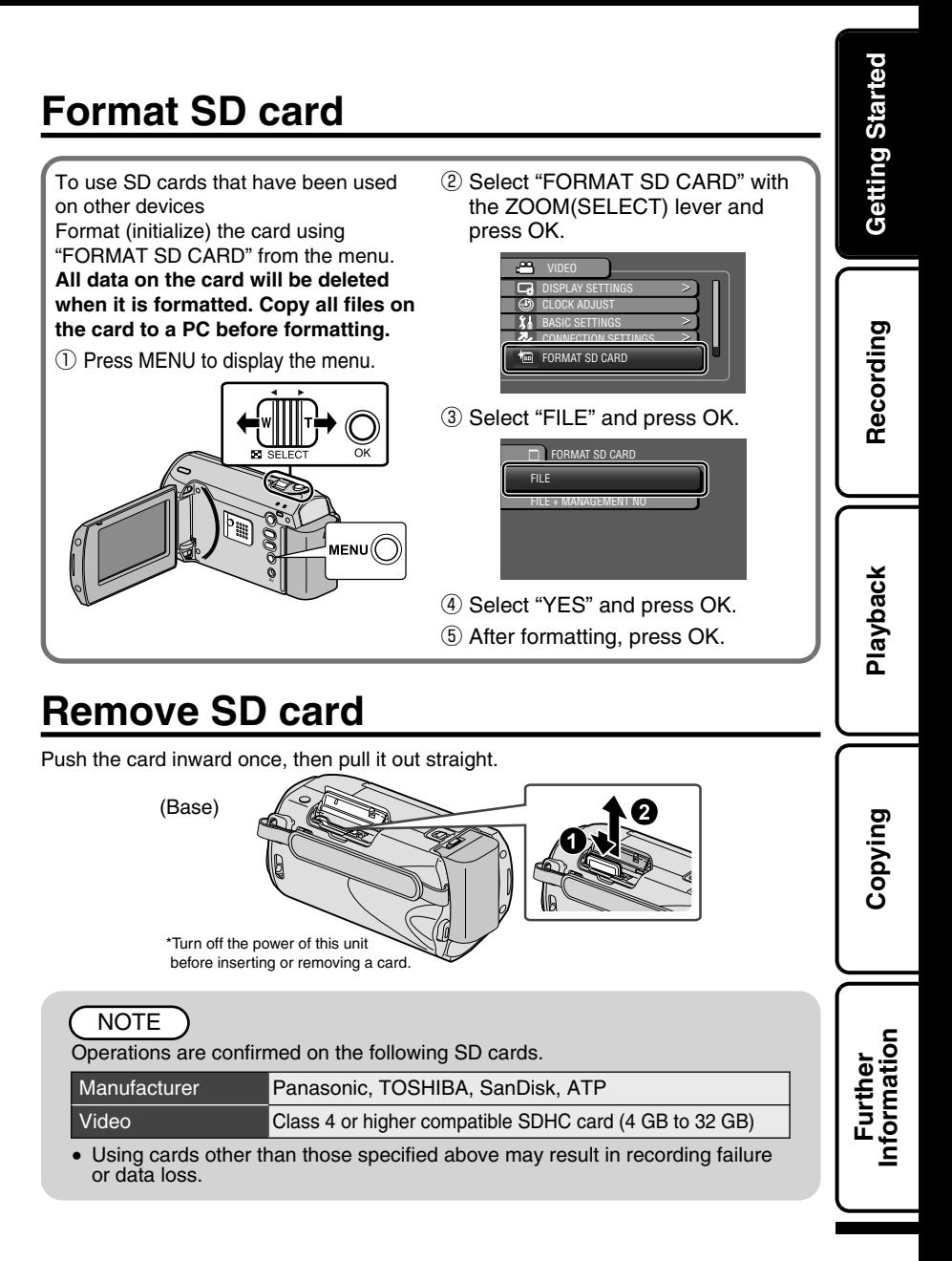

### **Clock Setting**

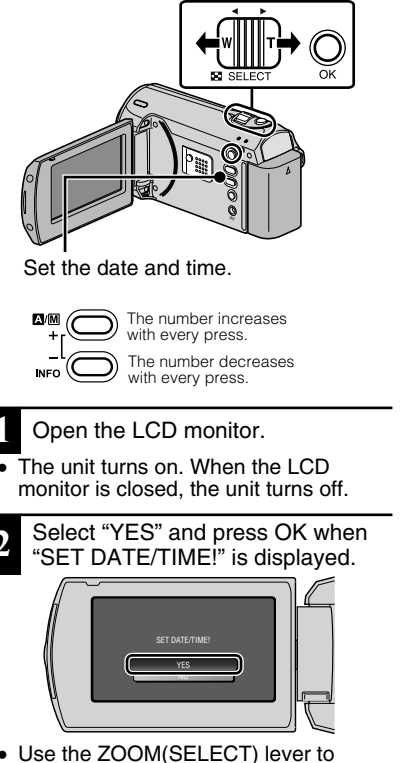

select, then press OK to set.

**3** Set the date and time.

#### Cursor

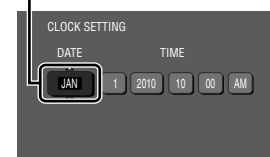

- $\bullet$  Use the  $+/-$  button to adjust the year. month, day, hour and minute.
	- $+$ : The number increases with every press.
	- : The number decreases with every press.
- Adjust the  $ZOOM(SELECT)$  lever ( $\blacktriangleleft/$  $\blacktriangleright$  to move the cursor.
- **4** After setting the date and time, press OK.
- **5** Select the region where you live with the +/- button and press OK.
- The city name and time difference is displayed.

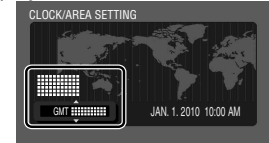

10 For more information, refer to the Detailed User Guide<br>10 http://<del>Manual.j</del>vc.<del>co</del>.jp/<del>innuex.man</del>juals.com. All Manuals Search And Download.

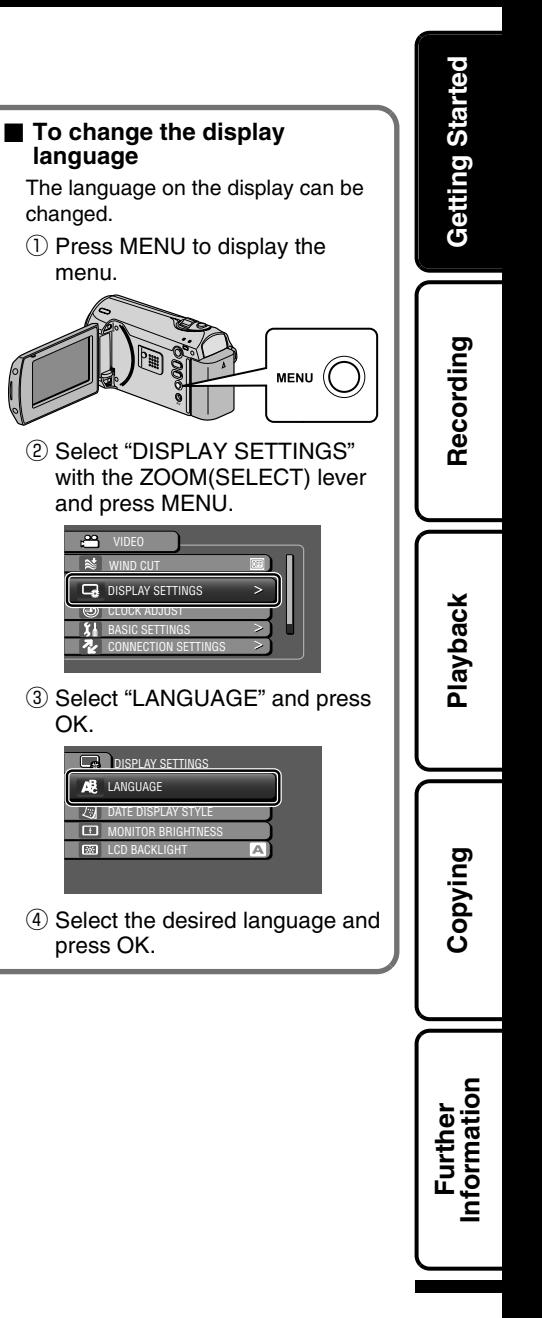

Set the clock with "CLOCK ADJUST" from the menu.

① Press MENU to display the menu.

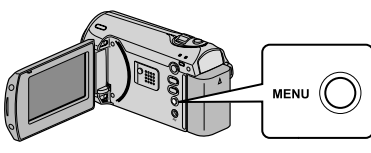

② Select "CLOCK ADJUST" with the ZOOM(SELECT) lever and press OK.

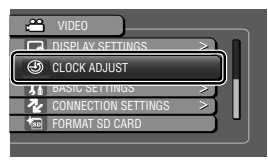

③ Select "CLOCK SETTING" and press OK.

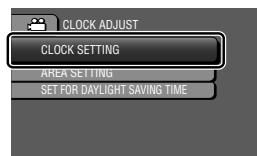

• The subsequent setting operations are the same as steps 3 - 5 on the previous page.

For more information, refer to the Detailed User Guide<br>Download from Www.Somanuals.com. Alli<mark>Magwalsmas.p</mark>oe.<del>co.jp/indw</del>y.laadi

changed.

menu.

OK.

### **Recording**

### **Video Recording**

You can record without worrying about the setting details by using the auto mode. **Before recording an important scene, it is recommended to conduct a trial recording.**

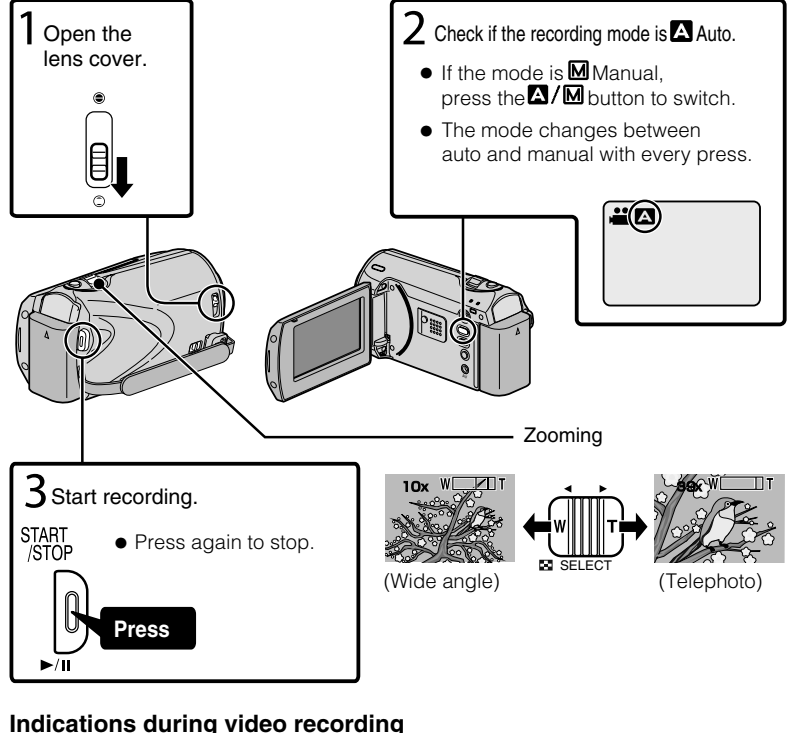

#### ■ **Indications during video recording**

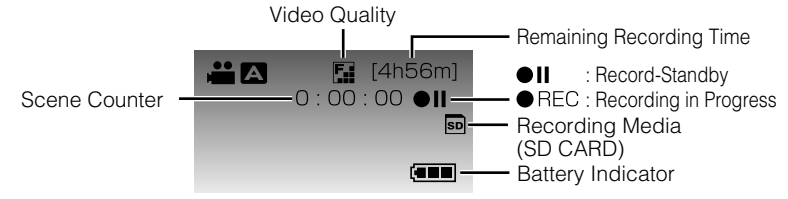

#### **NOTE**

- The estimated recording time of the supplied battery pack is approximately 50 minutes. ( P.20)
- 12 For more information, refer to the Detailed User Guide<br>12 http://<del>Manual.j</del>vc.<del>co</del>.jp/<del>innue</del>.c<del>html</del>iuals.com. All Manuals Search And Download.

### **Playback**

### **Playing Back/Deleting Files on this Camera**

Select and play back the recorded videos from an index screen (thumbnail display).

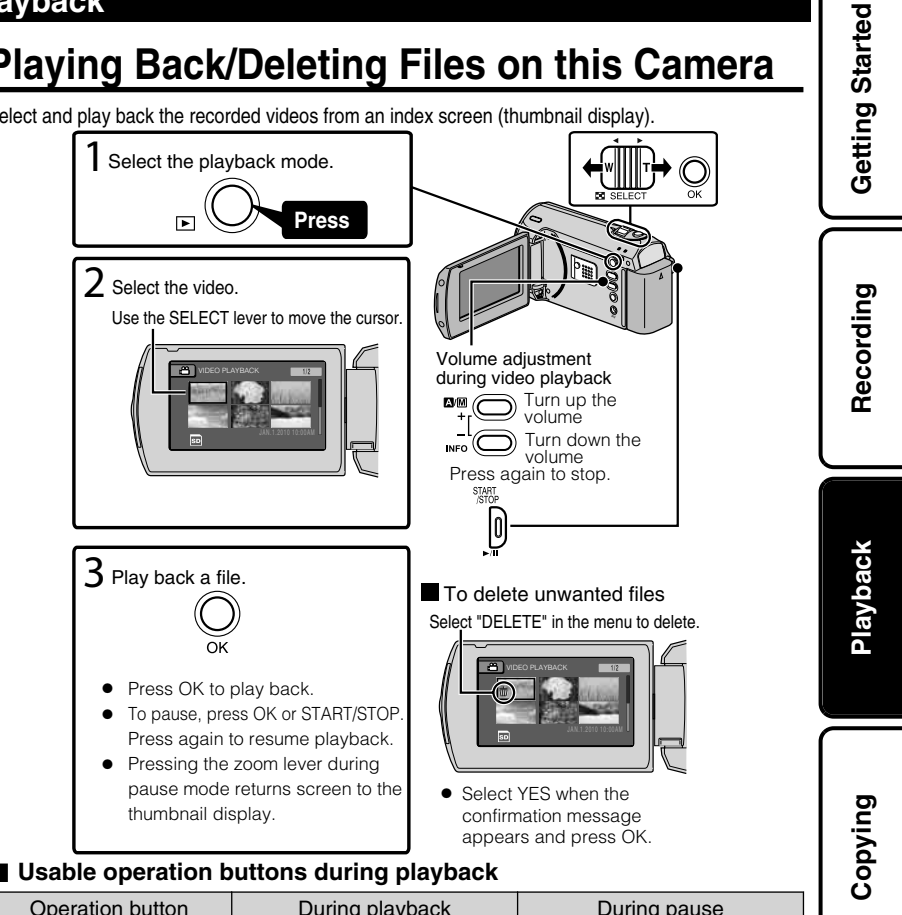

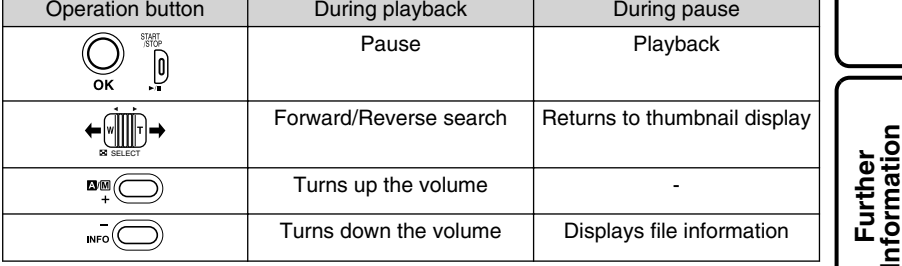

For more information, refer to the Detailed User Guide<br>Download from Www.Somanuals.com. Alli**Ma**nyi<del>aanaafly&.co</del>l}p#re

### **Playing Back on TV**

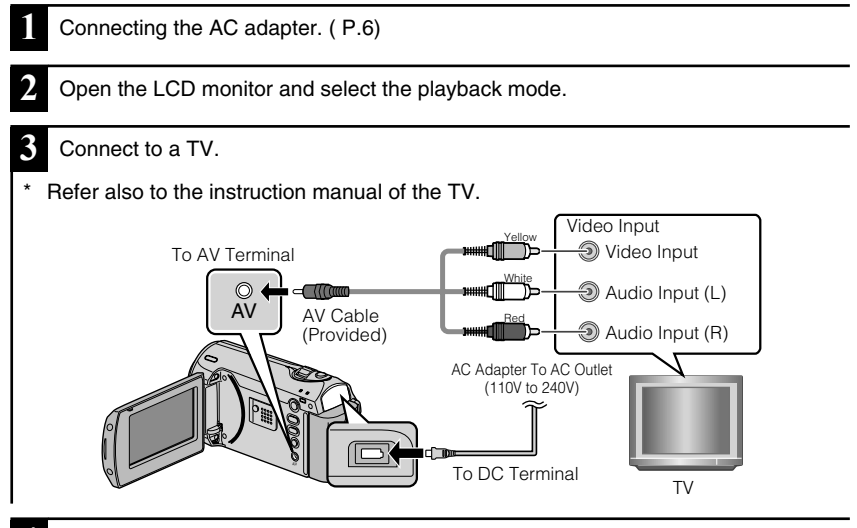

**4** Select the TV input switch.

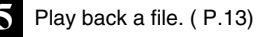

#### ■ **To play back with date/time display**

Set "DISPLAY ON TV" in the connection settings menu to "ON". Alternatively, set "ON-SCREEN DISPLAY" in the playback menu to "DISPLAY ALL" or "DISPLAY DATE ONLY".

#### ■ When images look unnatural on the TV

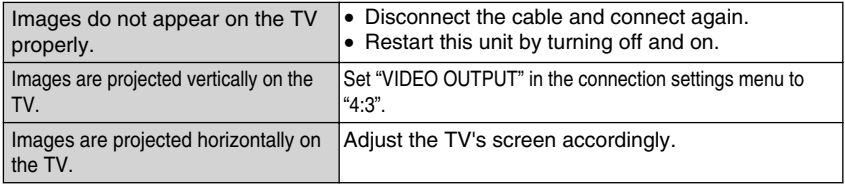

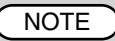

- Please contact the TV manufacturer on questions or problems with setting the TV to the correct mode.
- 14 For more information, refer to the Detailed User Guide<br>14 http://<del>Manual.j</del>vc.<del>co</del>.jp/<del>innue</del>.c<del>html</del>iuals.com. All Manuals Search And Download.

### **Copying**

### **Copying Files**

You can create discs or copy the files on this unit by connecting it to various devices.

● Copying files by connecting to a DVD writer is not supported.

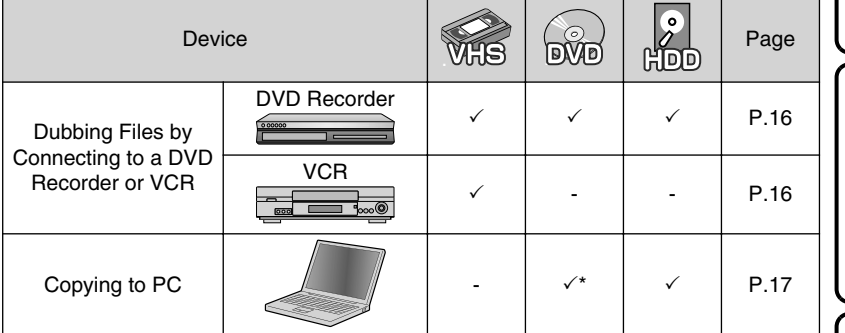

For details on how to create a disc using a computer, refer to the Detailed User Guide.

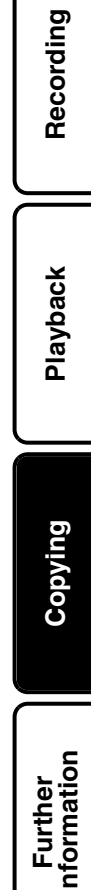

Getting Started **Getting Started**

### **Dubbing Files by Connecting to a DVD Recorder or VCR**

You can dub videos in standard quality by connecting to a DVD recorder or VCR. Refer also to the instruction manual of the TV, DVD recorder, VCR, etc.

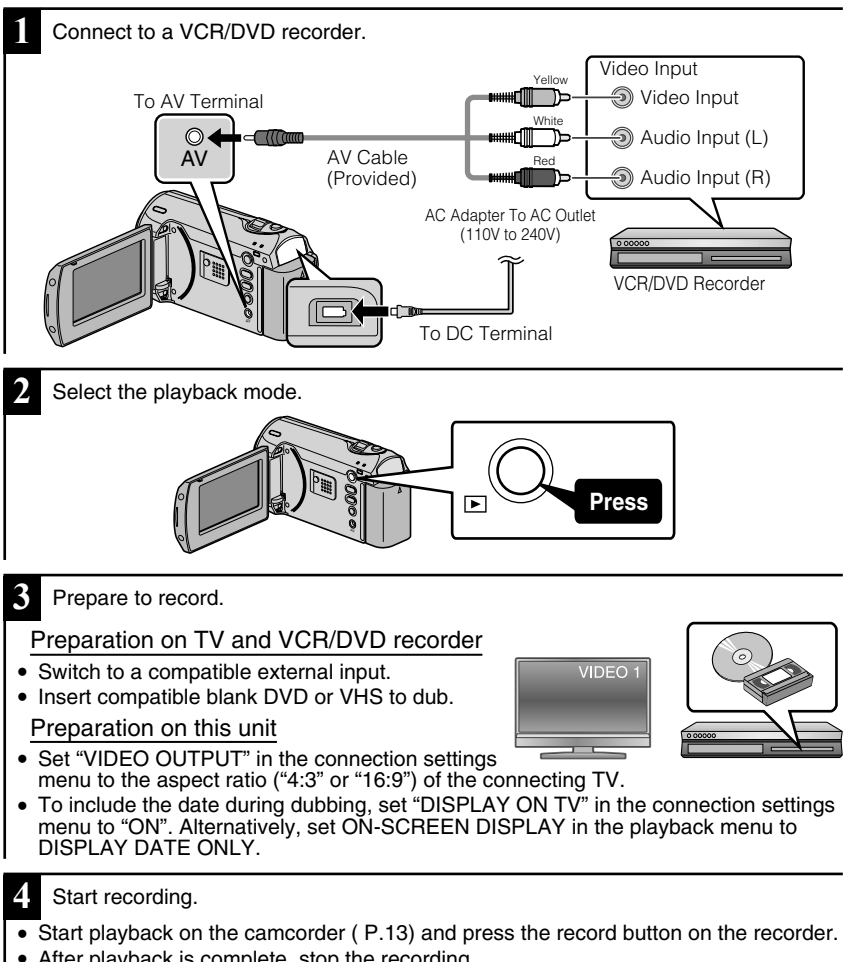

• After playback is complete, stop the recording.

Getting Started **Getting Started**

**Recording**

Recording

**Playback**

**Copying**

**Further Information**

### **Copying to Computer** Verifying System Requirements (Guideline) **■ Windows PC** You can display the recorded images in calendar format and perform simple editing using the provided software. Right-click on "Computer" (or "My Computer") in the "Start" menu and select

"Properties" to check the following items. ● Windows Vista / Windows 7

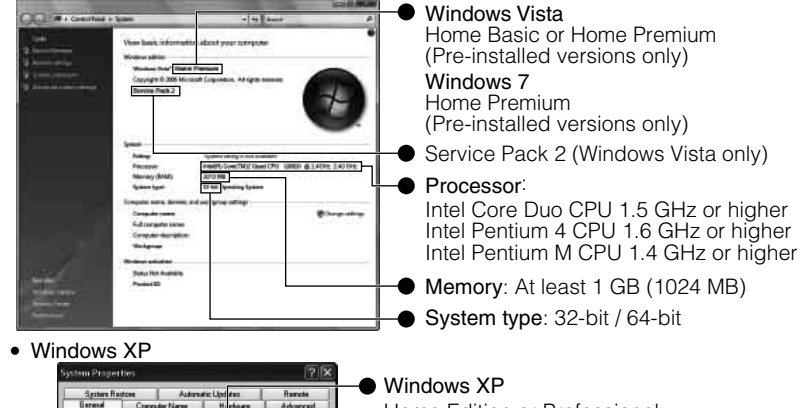

Home Edition or Professional (Pre-installed versions only) Service Pack 3 Processor: Intel Core Duo CPU 1.5 GHz or higher Intel Pentium 4 CPU 1.6 GHz or higher Intel Pentium M CPU 1.4 GHz or higher Memory: At least 512 MB

**NOTE** 

- If your PC does not meet the above system requirements, the provided software cannot be used.
- For more information, contact your PC's manufacturer.

OK Carcel

● Mac users may use the software provided with the Mac Computer.

#### **■ Mac Computer**

Copy the video files to a computer using the following method.

- ① Close the LCD monitor and connect to a computer. ( P.19)
- ② Open the LCD monitor and display the USB menu.
- ③ Select "PLAYBACK ON PC" and press OK.
- ④ Double-click on the "EVERIO\_SD" icon on the desktop.
- ⑤ Click on the column display icon.
- ⑥ Copy the files to any folder in the computer (desktop, etc).

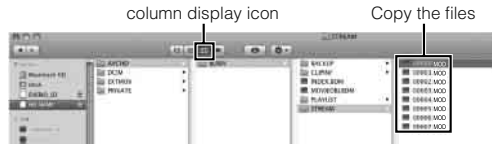

- When the folders or files are deleted/moved/renamed in the computer, they cannot be played back on this unit anymore.
- When removing this unit from the computer, drag & drop the "EVERIO SD" icon to the Trash in the Dock.

### Installing the Provided Software

You can display the recorded images in calendar format and perform simple editing using the provided software.

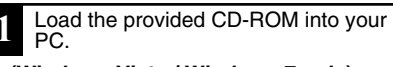

#### **(Windows Vista / Windows 7 only)**

- ① Click "Run INSTALL.EXE" in the auto play dialog box.
- ② Click "Continue" on the user account control screen.
	- "Software Setup" appears after a while.
	- If it doesn't appear, double-click the CD-ROM icon in "My Computer".

**2** Click "Easy Installation".

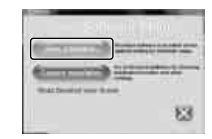

● Follow the on-screen instructions.

### **NOTE**

- Viewing the Detailed User Guide
	- Connect to the internet and click "Read Detailed User Guide"
- **3** Click "Finish".

**4** Click "Quit".

● Exits installation of Everio MediaBrowser and icons are created on the desktop.

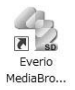

### Backing Up All Files

Before making backup, make sure that there is

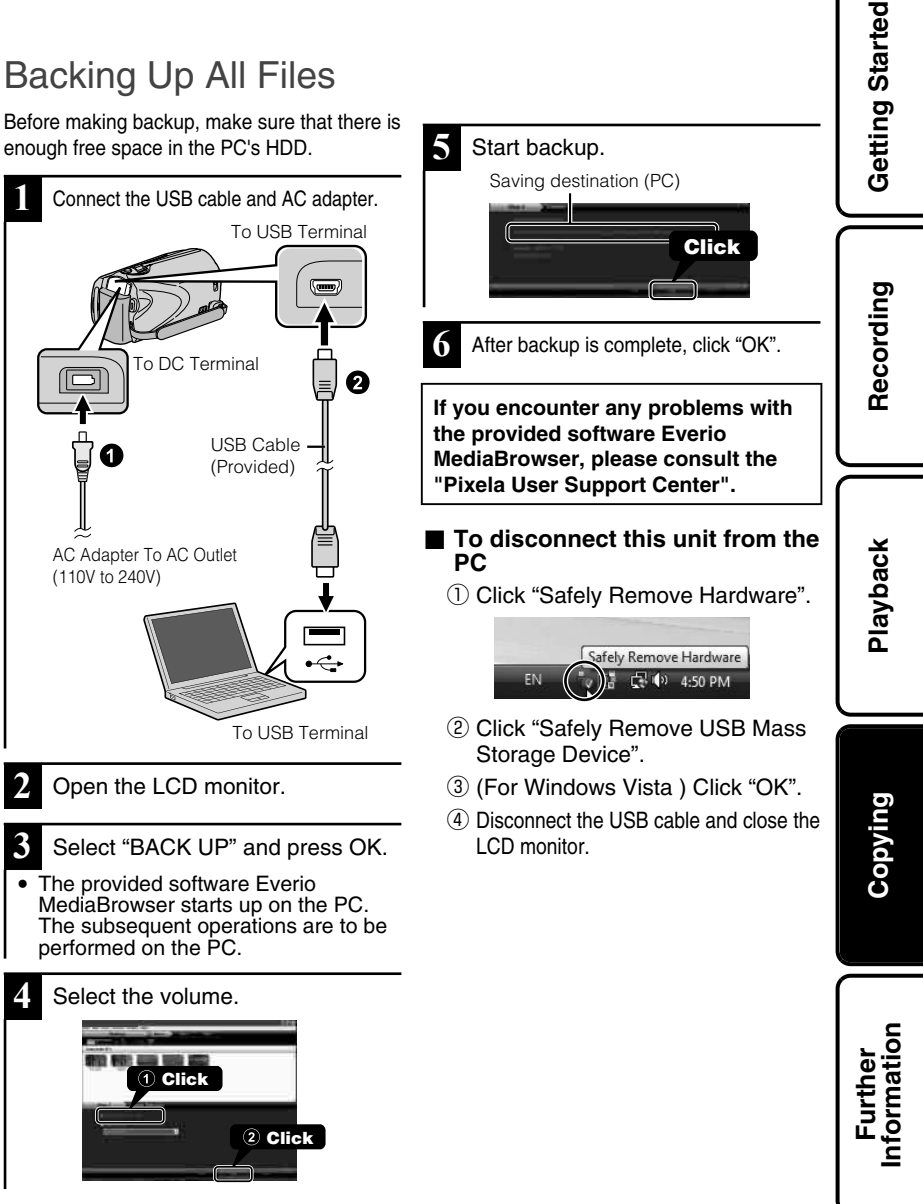

### **Recordable Time**

You can check the video recording time by pressing the INFO Button.

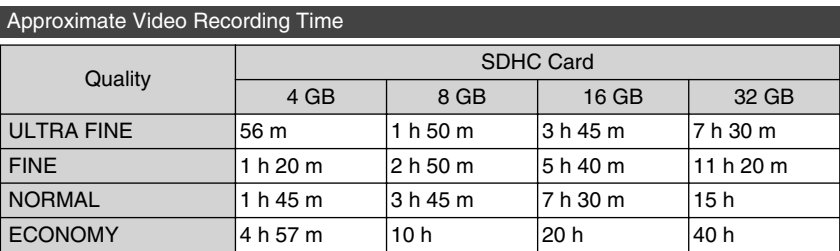

• The approximate recording time is only a guide. The actual recording time may shorten depending on the shooting environment.

Approximate Recording Time (Using Battery)

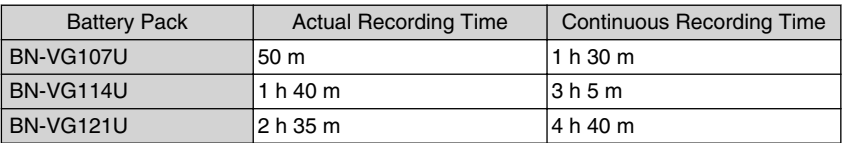

● The above are values when "LCD BACKLIGHT" is set to "STANDARD".

- The actual recording time may be shorter if zooming is used or if recording is stopped repeatedly. (It is recommended to prepare battery packs ready for three times the expected recording time.)
- When the battery life is reached, the recording time becomes shorter even if the battery pack is fully charged. (Replace the battery pack with a new one.)

#### **Customer Support Information**

Use of this software is authorized according to the terms of the software license.

#### **JVC (for inquires regarding this unit)**

When contacting the nearest JVC office or agency in your country (refer to the JVC Worldwide Service Network at http://www.jvc-victor.co.jp/english/worldmap/index-e.html) about this software, please have the following information ready.

• Product Name, Model, Serial Number, Problem, Error Message

• PC (Manufacturer, Model (Desktop/Laptop), CPU, OS, Memory (MB/GB), Available Hard Disk Space (GB))

Please note that it may take some time to respond to your questions, depending on their subject matter. JVC cannot answer questions regarding basic operation of your PC, or questions regarding specifications or performance of the OS, other applications or drivers.

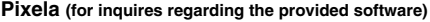

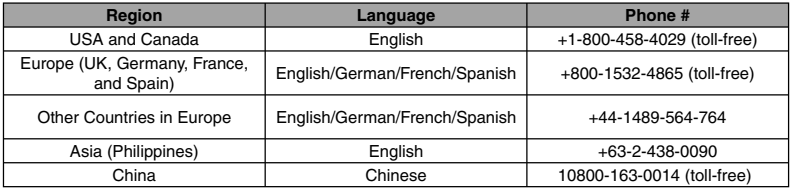

**Homepage**: http://www.pixela.co.jp/oem/jvc/mediabrowser/e/

Please check our website for latest information and downloading.

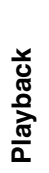

**Copying**

### **Troubleshooting**

Before requesting service, consult the following chart or the "Troubleshooting" section in the Detailed User Guide.

If the solutions indicated in the chart do not solve the problem, consult your nearest JVC dealer or JVC service center for instructions. Refer also to the FAQ of new products on JVC's website. Refer also to the Q&A information of new products on JVC's website (http://www.jvc.com).

This unit is a microcomputer-controlled device. Electrostatic discharge, external noise and interference (from a TV, a radio, etc.) might prevent it from functioning properly. In such a case, reset this unit.

#### **■ Reset this unit when it does not function properly or when "... Error" appears on the screen.**

- ① Turn off the power. (Close the LCD monitor.)
- ② Remove the AC adapter and battery pack from this unit, reattach them, and turn on the power again.

### **Trouble**

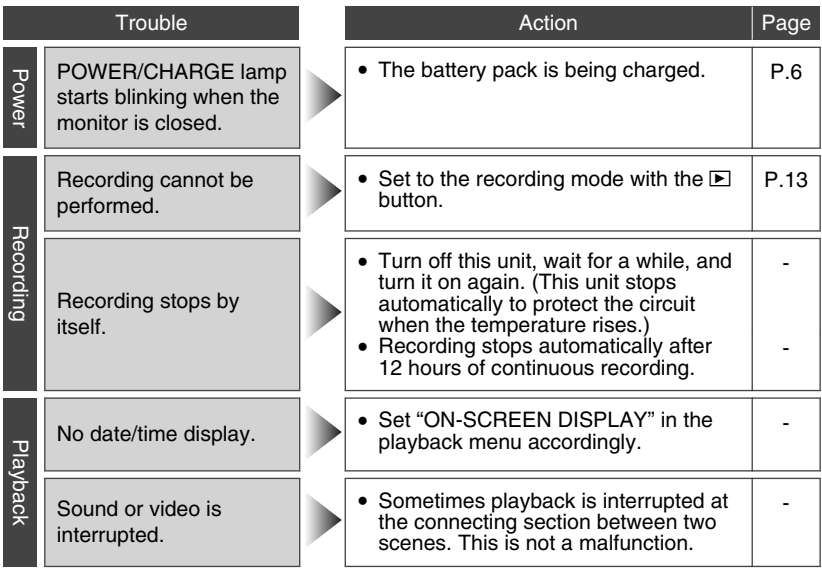

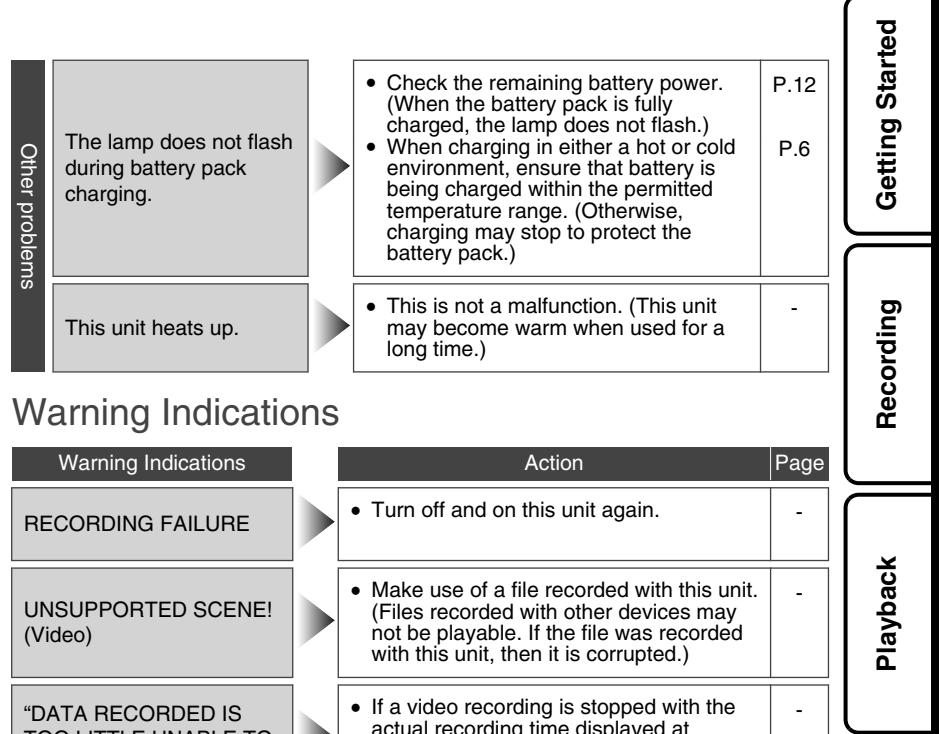

"DATA RECORDED IS TOO LITTLE UNABLE TO SAVE"

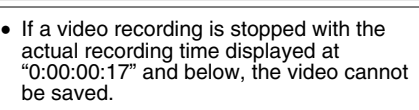

**Further Information**

**Copying**

-

### **Cautions**

#### **AC Adapter**

#### **When using the AC adapter in areas other than the USA**

The provided AC adapter features automatic voltage selection in the AC range from 110 V to 240 V. **USING HOUSEHOLD AC PLUG ADAPTER** In case of connecting the unit's power cord to an AC wall outlet other than American National Standard C73 series type use an AC plug adapter, called a "Siemens Plug", as shown. For this AC plug adapter, consult your nearest JVC dealer.

#### **Plug Adapter**

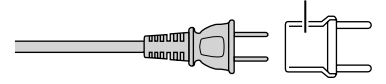

#### **Battery Pack**

The supplied battery pack is a lithium-ion battery. Before using the supplied battery pack or an optional battery pack, be sure to read the following cautions:

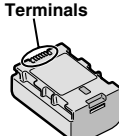

- **• To avoid hazards**
- ... **do not** burn.
- ... **do not** short-circuit the terminals. Keep it away from metallic objects when not in use. When transporting, carry the battery in a plastic bag.
- ... **do not** modify or disassemble.
- ... **do not** expose the battery to temperatures exceeding 60°C (140°F), as this may cause the battery to overheat, explode or catch fire. ... use only specified chargers.
- **• To prevent damage and prolong service life**
- ... do not subject to unnecessary shock.
- ... charge within the temperature range of 10°C to 35°C (50°F to 95°F). Cooler temperatures require longer charging time, or in some cases stop charging at all. Warmer temperatures prevent complete charging, or in some cases stop charging at all.
- ... store in a cool, dry place. Extended exposure to high temperatures will increase natural discharge and shorten service life.
- ... fully charge and then fully discharge the battery every 6 months when storing the battery pack over a long period of time.
- ... remove from charger or powered unit when not in use, as some machines use current even when switched off.

#### **ATTENTION:**

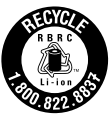

The product you have purchased is powered by a rechargeable battery that is recyclable. Please call 1-800-8-BATTERY for information on how to recycle this battery. (USA and Canada only)

#### **Recording Medium**

- **• Be sure to follow the guidelines below to prevent corruption or damage to your recorded data.**
	- Do not bend or drop the recording medium, or subject it to strong pressure, jolts or vibrations.
	- Do not splash the recording medium with water.
	- Do not use, replace, or store the recording medium in locations that are exposed to strong static electricity or electrical noise.
	- Do not turn off the camcorder power or remove the battery or AC adapter during shooting, playback, or when otherwise accessing the recording medium.
	- Do not bring the recording medium near objects that have a strong magnetic field or that emit strong electromagnetic waves.
	- Do not store the recording medium in locations with high temperature or high humidity.
	- Do not touch the metal parts.

#### **LCD Monitor**

- **• To prevent damage to the LCD monitor, DO NOT**
- ... push it strongly or apply any shocks.
- ... place the camcorder with LCD monitor on the bottom.
- **• To prolong service life**
- ... avoid rubbing it with coarse cloth.

**Recording**

Recording

#### **Main Unit**

#### **• For safety, DO NOT**

- ... open the camcorder's chassis.
- ... disassemble or modify the unit.
- ... allow inflammables, water or metallic objects to enter the unit.
- ... remove the battery pack or disconnect the power supply while the power is on.
- ... leave the battery pack attached when the camcorder is not in use.
- ... place naked flame sources, such as lighted candles, on the apparatus.
- ... expose the apparatus to dripping or splashing.
- ... leave dust or metal objects adhered to the power plug or an AC wall outlet.
- ... insert any objects in the camcorder.

#### **• Avoid using the unit**

- ... in places subject to excessive humidity or dust.
- ... in places subject to soot or steam such as near a cooking stove.
- ... in places subject to excessive shock or vibration.
- ... near a television set.
- ... near appliances generating strong magnetic or electric fields (speakers, broadcasting antennas, etc.).
- ... in places subject to extremely high (over 40°C or 104°F) or extremely low (under 0°C or 32°F) temperatures.

#### **• DO NOT leave the unit**

- ... in places of over 50°C (122°F).
- ... in places where humidity is extremely low (below 35%) or extremely high (above 80%). ... in direct sunlight.
- ... in a closed car in summer.
- ... near a heater.
- 
- ... in high places such as on a TV. Leaving the unit in high places while a cable is connected may result in a malfunction if the cable is caught and the unit falls onto the floor.

#### **• To protect the unit, DO NOT**

- ... allow it to become wet.
- ... drop the unit or strike it against hard objects.
- ... subject it to shock or excessive vibration during transportation.
- ... keep the lens directed at extremely bright objects for long periods.
- ... expose the lens to direct sunlight.
- ... swing it excessively when using the hand strap.
- ... swing the soft camcorder case excessively when the camcorder is inside it.
- ... place the camcorder in dusty or sandy areas, such as on a beach.
- **• To prevent the unit from dropping,**
	- Fasten the grip belt securely.
	- When using the camcorder with a tripod, attach the camcorder to the tripod securely. If the camcorder drops, you may be injured and the camcorder may be damaged. When a child uses the unit, there must be parental guidance.

#### **Declaration of Conformity**

Model Number : GZ-MS110BU Trade Name : JVC Responsible party : JVC AMERICAS CORP. Address : 1700 Valley Road Wayne, N. J. 07470 Telephone Number : 973-317-5000

This device complies with Part 15 of FCC Rules. Operation is subject to the following two conditions: (1) This device may not cause harmful interference, and (2) this device must accept any interference received, including interference that may cause undesired operation.

Changes or modifications not approved by JVC could void the user's authority to operate the equipment. This equipment has been tested and found to comply with the limits for a Class B digital device, pursuant to Part 15 of the FCC Rules. These limits are designed to provide reasonable protection against harmful interference in a residential installation. This equipment generates, uses, and can radiate radio frequency energy and, if not installed and used in accordance with the instructions, may cause harmful interference to radio communications. However, there is no guarantee that interference will not occur in a particular installation. If this equipment does cause harmful interference to radio or television reception, which can be determined by turning the equipment off and on, the user is encouraged to try to correct the interference by one or more of the following measures: Reorient or relocate the receiving antenna. Increase the separation between the equipment and receiver. Connect the equipment into an outlet on a circuit different from that to which the receiver is connected.

Consult the dealer or an experienced radio/ TV technician for help.

This Class B digital apparatus complies with Canadian ICES-003.

Cet appareil numérique de la classe B est conforme à la norme NMB-003 du Canada. **Playback**

**Copying**

**Further Information**

### **Specifications**

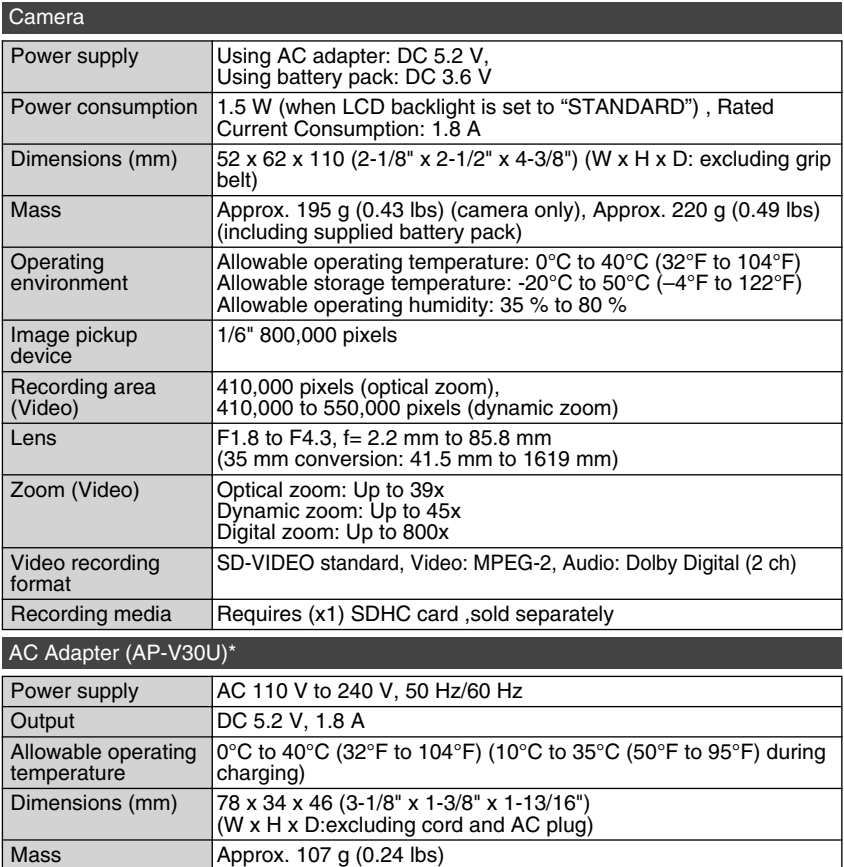

\* When using the AC adapter overseas, please prepare a commercially available converter plug for the country or region of visit.

● The specifications and appearance of this product are subject to changes for further improvement without prior notice.

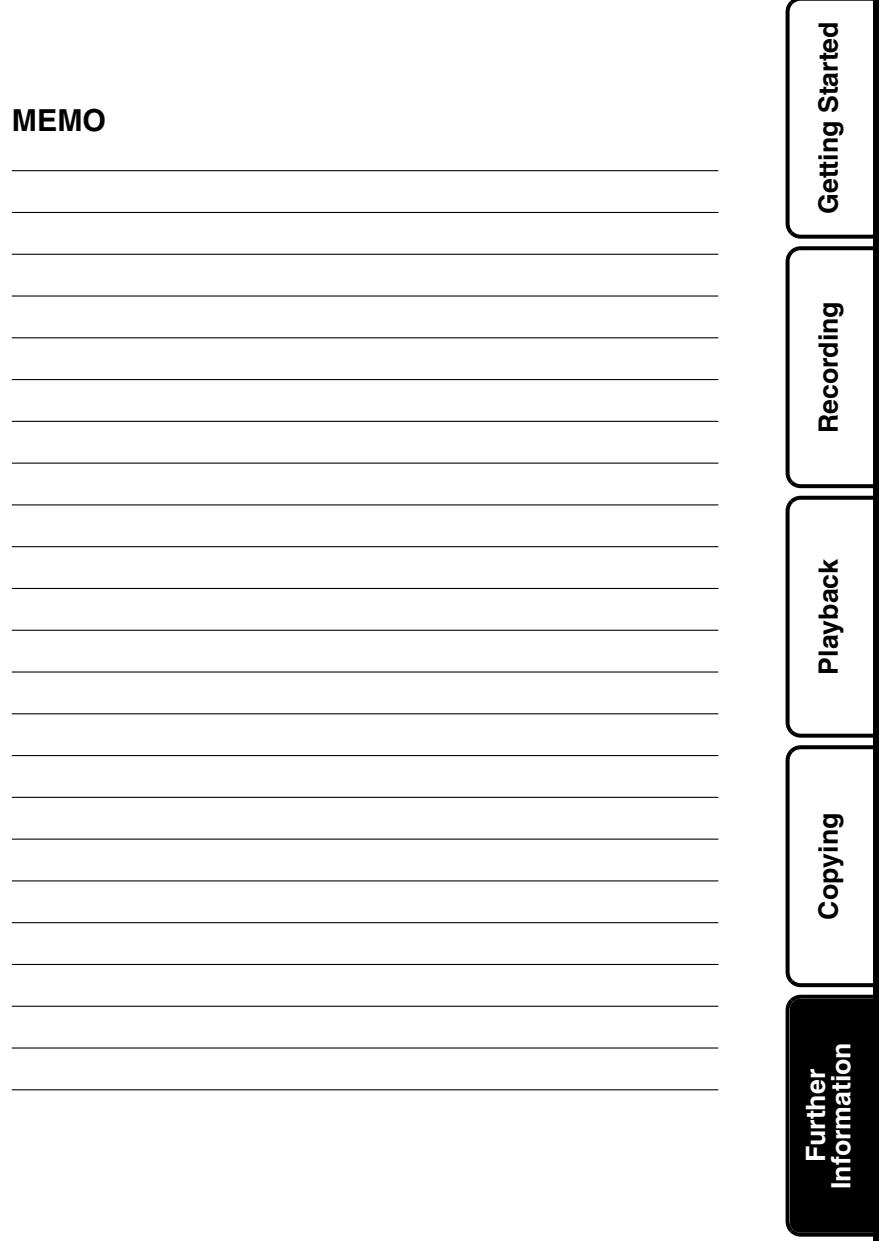

### Terms

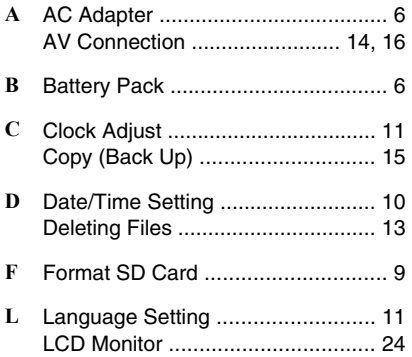

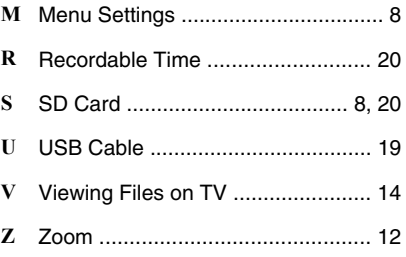

# **JVC**

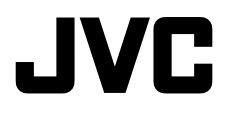

### **CAMÉRA À MÉMOIRE GZ-MS110 回** *Guide de l'utilisateur*

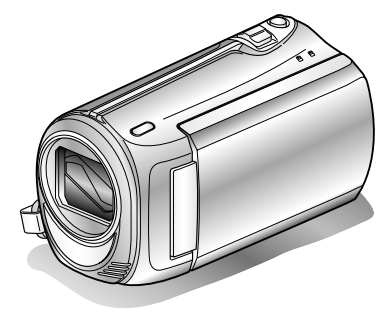

## Everio

LYT2184 001A M

Chers clients,

Merci d'avoir acheté ce produit JVC.

Avant toute utilisation, veuillez lire les précautions de sécurité et les mises en garde sur P.2 et P.24 pour pouvoir utiliser le produit en toute sécurité.

Ce produit s'accompagne d'un "Guide de l'utilisateur" (ce manuel) et d'un "Manuel d'utilisation" (Web).

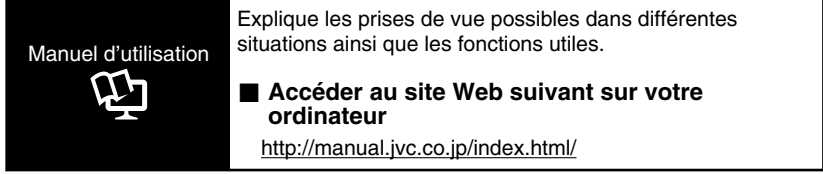

#### **Pour consultation ultérieure:**

Noter ci-dessous le N° de modèle (figurant sous le caméra) et le N° de série (sur le logement de la batterie du caméra).

**N° de modèle**

**N° de série**

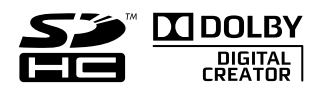

**ENGLISH FRANÇAIS**  **Démarrer**

Démarrer

**Enregistrement**

Enregistrement

**Lecture**

**Copie**

**Informations supplémentaires**

Download from Www.Somanuals.com. All Manuals Search And Download.

### **Précautions de sécurité**

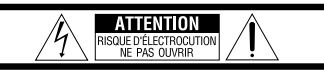

ATTENTION: POUR ÉVITER TOUT RISQUE D'ÉLECTROCUTION, NE PAS OUVRIR LE BOÎTIER.<br>AUCUNE PIÈCE INTÉRIEURE N'EST À RÉGLER PAR L'UTILISATEUR. SE RÉFÉRER À UN AGENT QUALIFIÉ EN CAS DE PROBLÈME.

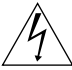

Le symbole de l'éclair à l'intérieur d'un triangle équilatéral est destiné à alerter l'utilisateur sur la présence d'une "tension dangereuse" non isolée dans le boîtier du produit. Cette tension est suffisante pour provoquer l'électrocution de personnes.

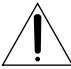

Le point d'exclamation à l'intérieur d'un triangle équilatéral est destiné à alerter l'utilisateur sur la présence d'opérations d'entretien importantes au sujet desquelles des renseignements se trouvent dans le manuel d'instructions.

#### **AVERTISSEMENT : POUR ÉVITER LES RISQUES D'INCENDIE OU D'ÉLECTROCUTION, NE PAS EXPOSER L'APPAREIL À LA PLUIE NI À L'HUMIDITÉ.**

#### **REMARQUES :**

- La plaque d'identification et l'avertissement de sécurité se trouvent sous l'appareil et/ou au dos.
- La plaque de numéro de série se trouve sur le logement de la batterie.
- Les informations d'identification et l'avertissement de sécurité de l'adaptateur secteur sont situés sur ses côtés supérieur et inférieur.

#### **Avertissement sur la pile au lithium remplaçable**

La pile utilisée dans cet appareil peut présenter des risques d'incendie ou de brûlure chimique si elle est mal traitée.

Ne pas recharger, démonter, chauffer à plus de<br>100°C ni mettre au feu.

Danger d'explosion ou risque d'incendie si la pile n'est pas changée correctement.

- Jeter immédiatement les piles usées.
- Placer hors de la portée des enfants.
- Ne pas démonter ni jeter au feu.

#### **Pour Californie des États-Unis seulement**

Cet appareil contient une pile-bouton CR au lithium qui contient du perchlorate

– une manipulation spéciale peut être requise. Voir www.dtsc.ca.gov/hazardouswaste/perchlorate

Si le matériel est installé dans un coffret ou sur une étagère, s'assurer qu'il y a un espace suffisant sur tous les côtés pour permettre la ventilation (10 cm ou plus sur les deux côtés, au dessus et à l'arrière). Ne pas boucher les orifices de ventilation. (Si les orifices de ventilation sont bouchés par un journal, un tissu, etc., la chaleur peut ne pas

s'éliminer.)

Aucune source à flamme nue, telle que des bougies allumées, ne doit être placée sur l'appareil. En jetant des batteries aux ordures, les problèmes d'environnement doivent être pris en considération et les réglementations locales ou la législation concernant le rebut de ces batteries doivent être strictement respectées.

L'appareil ne doit pas être exposé à l'égouttage ni aux éclaboussements.

Ne pas utiliser cet appareil dans une salle de bain, ni dans des endroits avec de l'eau.

Aussi, ne pas placer de récipient rempli d'eau ou de liquides (tels des produits cosmétiques, des médicaments, des vases de fleurs, des plantes en pot, des tasses, etc.) sur le dessus de cet appareil. (Si de l'eau ou un liquide entre dans ce matériel, un incendie ou un choc électrique risque de se produire.)

Ne dirigez pas l'objectif directement vers le soleil. Vous pourriez vous abîmer la vue et l'appareil pourrait être endommagé. Il y a aussi risque d'incendie ou d'électrocution.

#### **PRÉCAUTION !**

Les remarques suivantes sont destinées à protéger l'utilisateur et le caméscope contre des dommages éventuels.

Ne pas transporter ou saisir le caméscope par l'écran LCD, car il pourrait tomber ou s'endommager.

Ne pas utiliser de trépied photographique sur des surfaces irrégulières et inclinées. Il pourrait tomber et le caméscope pourrait être sérieusement endommagé.

#### **PRÉCAUTION !**

Avec des câbles (Audio/Vidéo, etc.) raccordés, il est recommandé de ne pas laisser le caméscope sur le dessus du téléviseur, car tirer sur les câbles pourrait faire tomber le caméscope, causant des dommages.

#### **PRÉCAUTION :**

La prise secteur doit être opérationnelle.

· Débranchez immédiatement la fiche secteur si le caméscope ne fonctionne pas normalement.

#### **AVERTISSEMENT :**

Éviter d'exposer la batterie, le caméscope avec la batterie insérée ou la télécommande avec la batterie insérée à une chaleur excessive, telle que celle des rayons directs du soleil, d'un feu ou autre source de chaleur.

#### **CONSIGNES DE SÉCURITÉ IMPORTANTES**

- 1. Lire ces instructions.
- 2. Conserver ces instructions.
- 3. Tenir compte de tous les avertissements.
- 4. Respecter toutes les instructions.
- 5. Ne pas utiliser cet appareil à proximité de l'eau.
- 6. Ne nettoyer qu'avec un chiffon sec.
- 7. Ne pas boucher les ouvertures de ventilation. Installer selon les instructions du fabricant.
- 8. Ne pas installer à proximité de sources de chaleur telles que des radiateurs, des accumulateurs de chaleur, des poêles, ou d'autres appareils (comprenant les amplificateurs) qui produisent de la chaleur.
- 9. Protéger le cordon d'alimentation pour éviter qu'il ne soit piétiné ou ne se coince, tout particulièrement au

niveau de la fiche, de la prise de courant et du point où il sort de l'appareil.

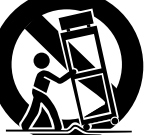

10.N'utiliser que des accessoires spécifiés par le fabricant. 11.N'utiliser qu'avec le

chariot, le stand, le trépied, le support ou la table spécifié par le fabricant, ou vendu avec l'appareil. Lorsqu'un chariot est utilisé, faire attention pour déplacer la combinaison chariot/ appareil pour éviter des blessures causées par un basculement.

- 12.Débrancher cet appareil pendant un orage ou quand il n'est pas utilisé pendant une longue durée.
- 13.Confier toutes les réparations à du personnel de service qualifié. Un dépannage est nécessaire lorsque l'appareil a été endommagé d'une façon ou d'une autre, telle que lorsque le cordon d'alimentation ou la fiche est endommagé, si du liquide a été renversé ou si des objets sont tombés à l'intérieur de l'appareil, si l'appareil a été exposé à la pluie ou à l'humidité, ne fonctionne pas normalement ou a fait une chute.

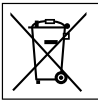

Si ce symbole est montré, il n'est reconnu que dans l'Union européenne.

#### **Noter que ce caméscope est destiné à un usage privé uniquement.**

Toute utilisation commerciale sans autorisation est interdite. (Même si vous enregistrez un spectacle ou une exposition pour votre plaisir personnel, il est vivement recommandé de demander au préalable l'autorisation de filmer.)

#### **Marques commerciales**

- Fabriqué sous licence de Dolby Laboratories. Dolby et le symbole double D sont des marques de commerce de Dolby Laboratories.
- Windows® est une marque déposée ou une marque de commerce de Microsoft Corporation aux États-Unis et/ou dans d'autres pays.
- Macintosh est une marque déposée d'Apple Inc.
- iMovie sont des marques déposées d'Apple Inc. aux États-Unis et dans d'autres pays.
- YouTube et le logo YouTube sont des marques déposées de YouTube LLC.
- Les autres noms de produit et d'entreprise cités dans ce mode d'emploi sont des marques de commerce et/ou des marques déposées de leurs détenteurs respectifs.

#### **PRÉCAUTION :**

• Évitez de tirer sur ou de plier la fiche et le cordon de l'adaptateur secteur. Cela pourrait endommager l'adaptateur secteur.

#### **Effectuez une sauvegarde des données enregistrées importantes**

Il est recommandé de les copier sur un DVD ou un autre support d'enregistrement pour stockage. JVC décline toute responsabilité pour toute perte de données.

### **Index**

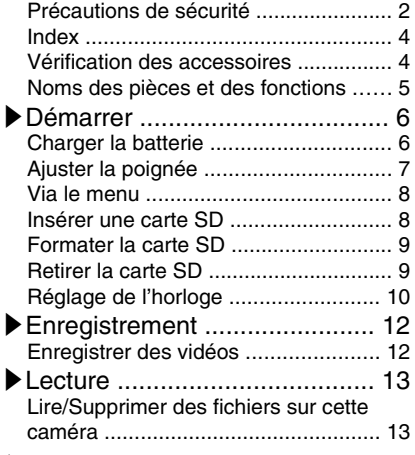

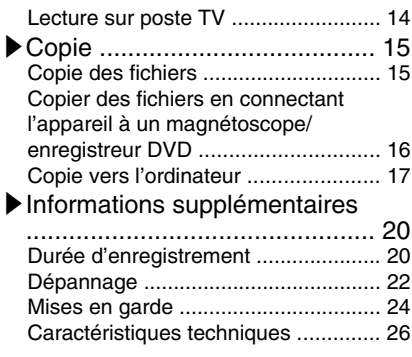

**▶**En savoir plus sur les opérations avancées Utilisez le "Manuel d'utilisation" depuis votre ordinateur pour en savoir plus concernant les opérations avancées.

■ Accéder à l'adresse suivante depuis votre ordinateur http://manual.jvc.co.jp/index.html/

### **Vérification des accessoires**

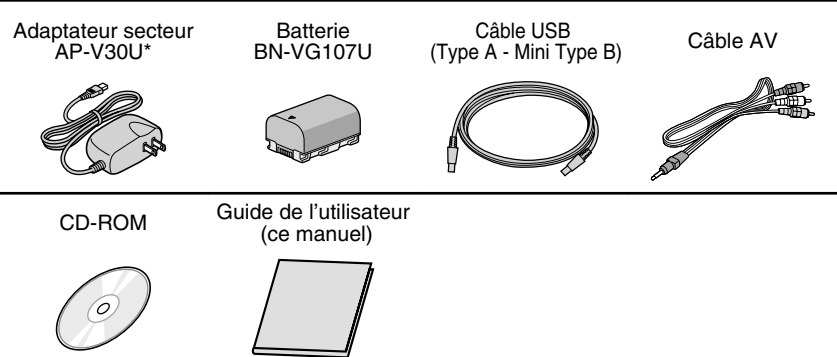

- Les cartes SD sont vendues séparément. Pour plus de détails concernant les types de cartes utilisables avec cette unité, veuillez vous reportez à P.9.
- \* Pour utiliser un adaptateur secteur à l'étranger, pensez à préparer une prise convertisseur disponible dans le commerce pour le pays ou la région visité(e).
- **4** Pour plus d'informations, veuillez vous rapporter au Manuel d'utilisation<br>http://<del>Manual.j</del>vc.<del>co</del>.jp/inmes.html/wals.com. All Manuals Search And Download.

### **Noms des pièces et des fonctions**

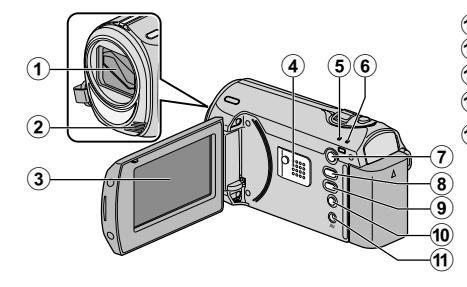

- A Objectif/Volet de protection de l'objectif
- 2 Microphone mono
- (3) Ecran LCD Allume ou éteint l'appareil en s'ouvrant et se fermant.
- (4) Haut-parleur
- E Voyant ACCESS (Accès) S'allume ou clignote lors d'un enregistrement ou d'une lecture.
- (6) Voyant POWER/CHARGE (Alimentation/Recharge) ( P.6)
- $\sigma$  Touche  $\blacksquare$  (Lecture) Bascule entre les modes d'enregistrement et de lecture.
- $\circledR$  /  $\blacksquare$  (Mode enregistrement)/ Touche +

Enregist :Le mode bascule entre les rement mode auto et manuel à chaque presson.

- Lecture : Augmente le volume avec chaque pression pendant le réglage du volume.
- **(9)** Touche INFO/-
	- Enregist :Affiche le temps restant rement ainsi que la charge restante de la batterie durant l'enregistrement continu.
	- Miniature: Affiche les informations de fichier.
	- Lecture : Diminue le volume avec chaque pression pendant le réglage du volume.
- (10 Touche MENU (menu) (P.8)
- (ii) Terminal AV ( P.14, P.16)

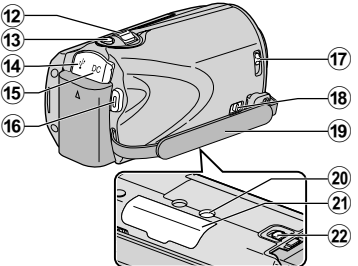

- (12) ZOOM/SELECT Levier
	- Enregist :Pour utiliser la commande rement de zoom. Ajuste la plage de prise de vue. ( P.12)
	- Lecture : Pour sélectionner un affichage de miniatures ou un élément du menu. ( P.13)
- 13 Touche OK
	- Confirme l'article sélectionné ( P.8) Lecture : Pour mettre en pause, appuyez sur OK. Appuyez à nouveau pour reprendre la lecture. ( P.13)
- (14) Terminal USB (P.19)
- $(1)$  Terminal CC (P.6)
- **16 START/STOP (Enregistrement de** vidéos)/Touche >/ [[ (Lecture) Enregist :Lance/arrête rement<br>Lecture l'enregistrement. : Lance/arrête la lecture.
- Q Bouton curseur du volet de protection de l'objectif ( P.12)
- 18 Commande de libération de la dragonne
- $\overline{19}$  Dragonne (P.7)
- 20 Orifice pour trépied
- U Fente pour carte SD ( P.8)
- 22 Commande de libération de la batterie ( P.6)

### **Démarrer**

### **Charger la batterie**

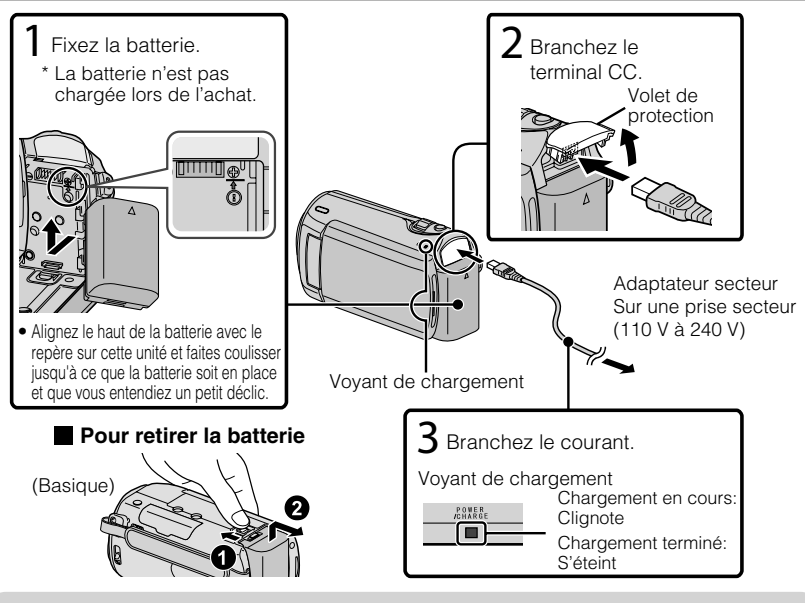

#### **ATTENTION**

Assurez-vous d'utiliser des batteries de JVC.

- Si vous utilisez des batteries d'autres fabricants JVC, les performances et la sécurité ne seront pas garanties.
- Durée de recharge: Environ 1 h 50 m (avec la batterie fournie)
- Le temps de chargement est lorsque l'appareil est utilisé à 25°C (77°F). Si la batterie n'est pas chargée à une température ambiante comprise entre 10°C et 35°C (50°F et 95°F), le chargement peut prendre plus de temps voire ne pas démarrer. Le temps d'enregistrement et de lecture peut aussi être réduit dans certaines circonstances d'utilisation comme à basse température.

# **Démarrer Démarrer** Enregistrement **Enregistrement Lecture Copie**

### **Ajuster la poignée**

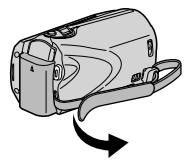

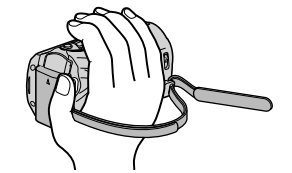

(1) Tirez la dragonne (2) Ajustez la longueur (3) Attachez la dragonne

Utiliser comme dragonne

Enlevez la dragonne et passez-la autour de votre poignet. En appuyant sur  $(1)$ , tirez sur  $(2)$  et enlevez la dragonne.

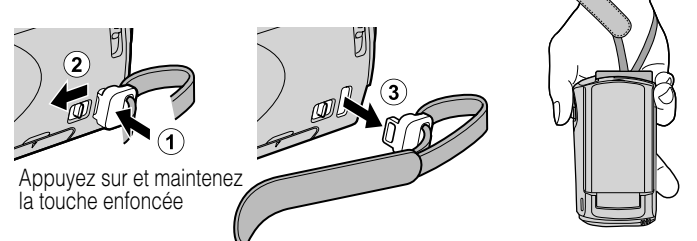

• Lorsque vous attachez la dragonne, insérez (3) jusqu'à ce qu'il soit enclenché.

**Informations supplémentaires**

### **Via le menu**

Vous pouvez configurer différents réglages via le menu.

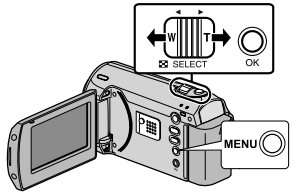

- **1** Appuyez sur MENU pour afficher le menu.
- Le menu varie en fonction du mode que vous utilisez.
- **2** Sélectionnez le menu désiré avec la commande ZOOM(SELECT) et appuyez sur OK.

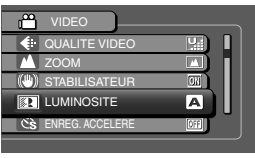

**3** Sélectionnez le réglage souhaité et appuyez sur OK.

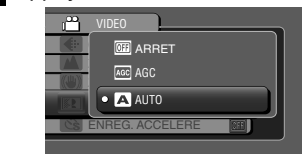

### **■ Pour quitter l'écran**

Appuyez sur MENU.

#### **■ Pour retourner à l'écran précédent**

Appuyez sur MENU.

**● Pour plus d'informations concernant les réglages, veuillez vous référer au Manuel d'utilisation.**

### **Insérer une carte SD**

Insérez une carte SD disponible dans le commerce avant tout enregistrement.

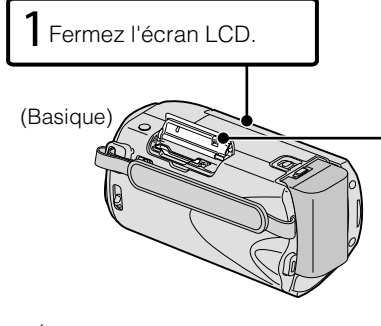

Éteignez l'unité avant d'insérer ou de \* retirer une carte.

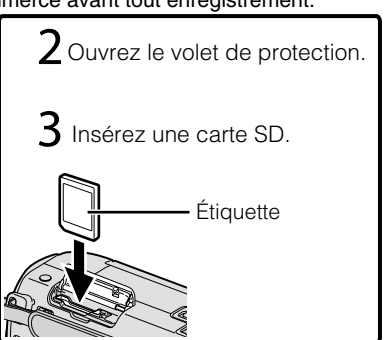

### **Formater la carte SD**

Pour utiliser des cartes SD qui ont servi pour d'autres appareils

Formatez (initialisez) la carte via "FORMATER LA CARTE SD" à partir du menu.

**Toutes les données de la carte seront supprimées lors du formatage. Avant de formater la carte, copiez sur un ordinateur tous les fichiers contenus dessus.**

① Appuyez sur MENU pour afficher le menu.

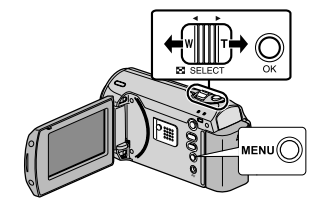

② Sélectionnez "FORMATER LA CARTE SD" avec la commande ZOOM(SELECT) et appuyez sur OK.  $\overline{r}$ VIDEO

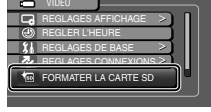

③ Sélectionnez "FICHIER" et appuyez sur OK.

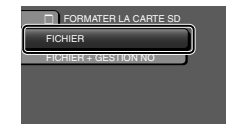

- ④ Sélectionnez "OUI" et appuyez sur OK.
- ⑤ Une fois le formatage terminé, appuyez sur OK.

### **Retirer la carte SD**

Poussez la carte vers l'intérieur puis tirez-la vers vous.

(Basique)

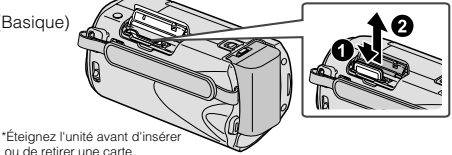

### **REMARQUE**

Les opérations sont confirmées sur les cartes SD suivantes.

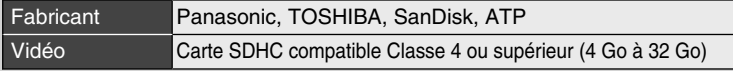

● Toute utilisation de cartes autres que celles indiquées ci-dessus risque de causer des problèmes lors de l'enregistrement ou la perte de données.

**Informations supplémentaires**

**Copie**

**Démarrer**

**Démarrer** 

**Enregistrement**

Enregistrement

**Lecture**

### **Réglage de l'horloge**

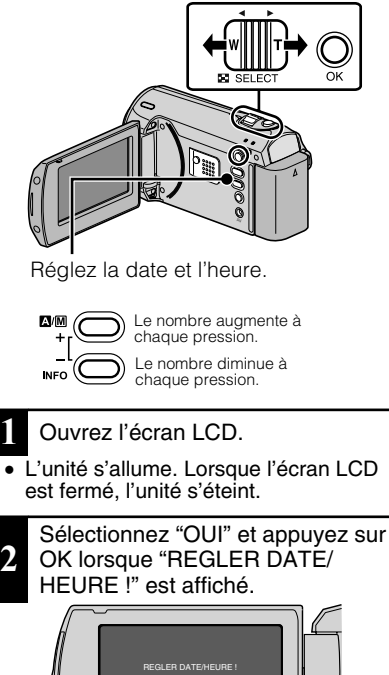

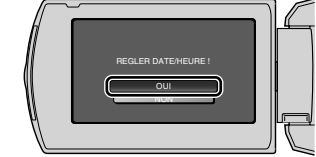

Utilisez la commande ZOOM(SELECT) pour sélectionner, puis appuyez sur OK pour confirmer.

**3** Réglez la date et l'heure.

#### **Curseur**

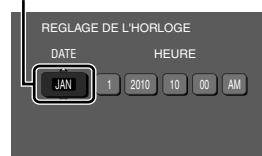

- Utilisez la touche +/- pour régler l'année, le mois, le jour, l'heure et les minutes.
	- + :Le nombre augmente à chaque pression.
	- : Le nombre diminue à chaque pression.
- Réglez la commande ZOOM(SELECT) (-/) pour déplacer le curseur.
- **4** Une fois la date et l'heure réglées, appuyez sur OK.

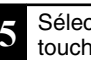

- **5** Sélectionnez votre région avec la touche +/-, puis appuyez sur OK.
- Le nom de la ville et le décalage horaire s'affichent alors.

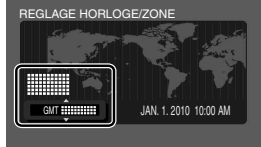

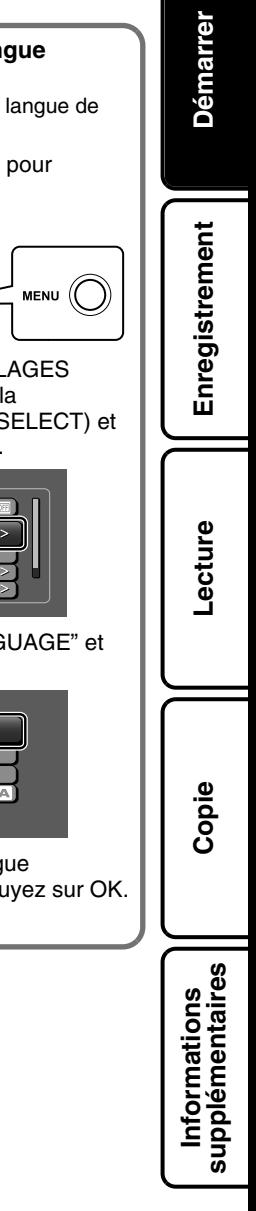

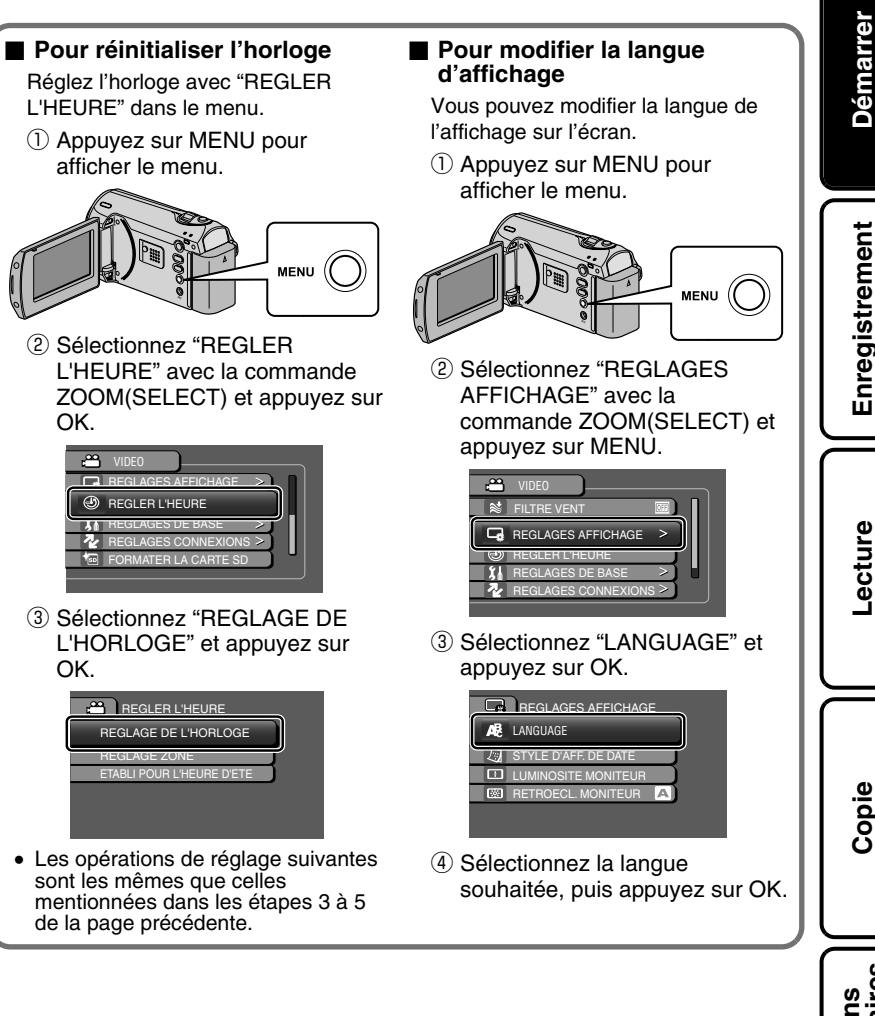

### **Enregistrer des vidéos**

Vous pouvez enregistrer des vidéos sans avoir à vous préoccuper des détails de réglage. Pour ce faire, utilisez le mode auto.

#### **Avant d'enregistrer une scène importante, il est recommandé d'effectuer un enregistrement test.**

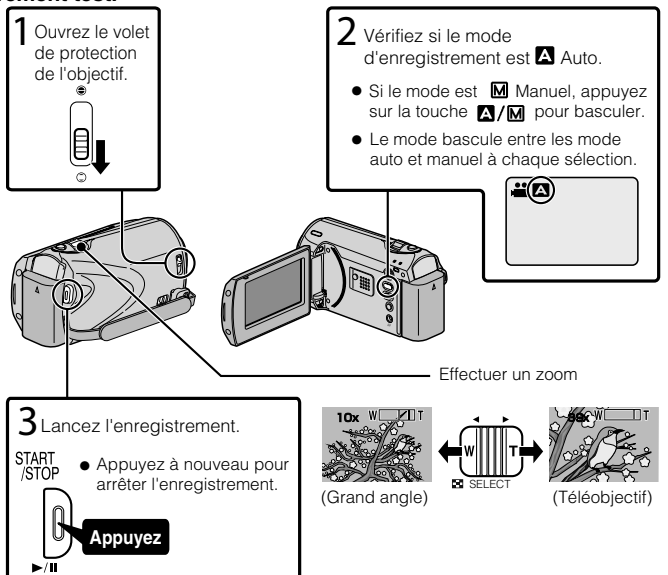

■ **Indications apparaissant à l'écran pendant l'enregistrement de vidéos** 

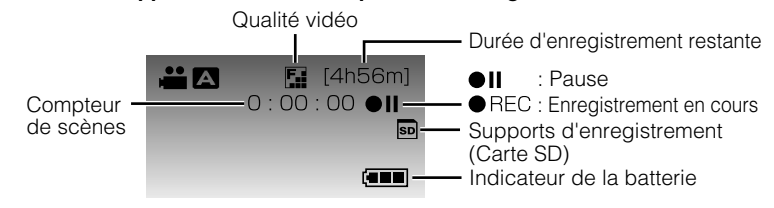

#### REMARQUE

● La durée d'enregistrement restante de la batterie fournie est d'environ 50 minutes. ( P.20)

### **Lire/Supprimer des fichiers sur cette caméra**

Vous pouvez sélectionner et lire les vidéos enregistrées à partir d'un écran d'index (affichage miniature).

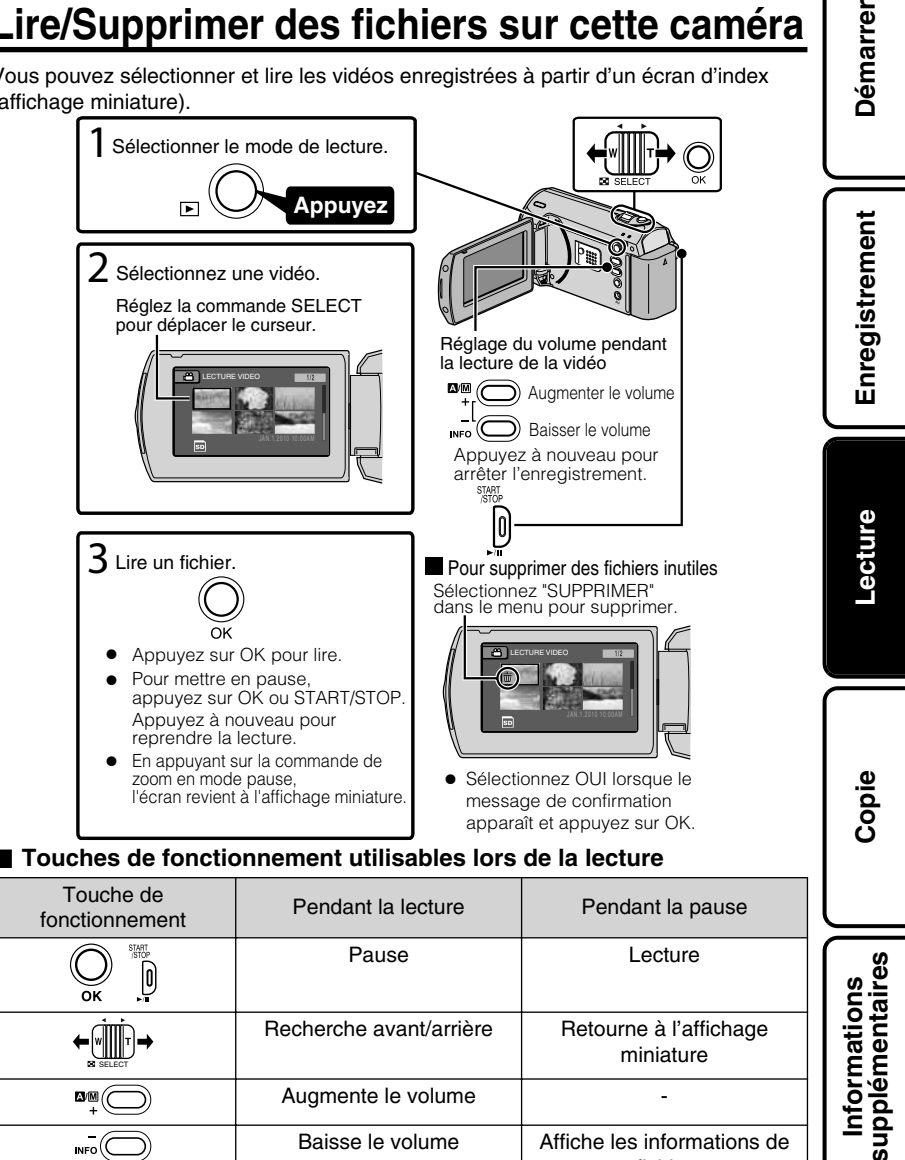

 $\boxed{0}$ Recherche avant/arrière | Retourne à l'affichage miniature SELECT Augmente le volume **AVM** Baisse le volume | Affiche les informations de **INFO** fichier

### **Lecture sur poste TV**

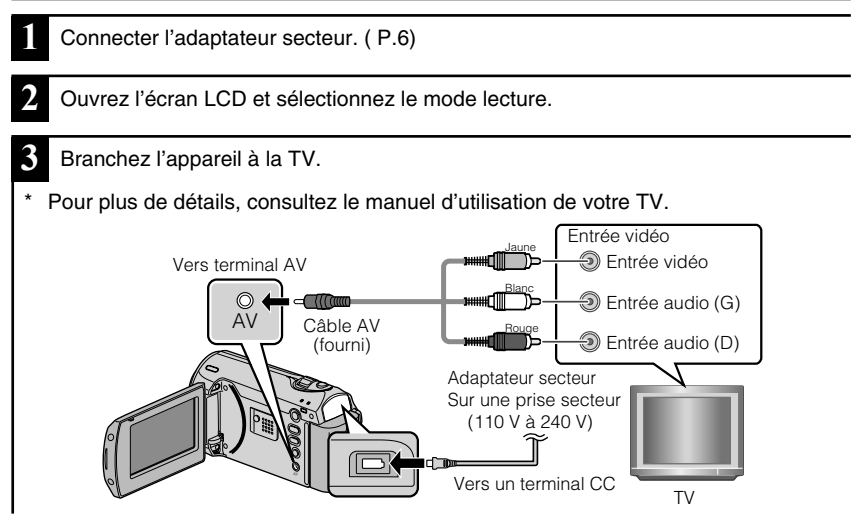

**4** Sélectionner l'entrée d'alimentation de la TV.

**5** Lire un fichier. ( P.13)

#### **■ Lire avec l'heure/la date affichée(s)**

Réglez "AFFICHER SUR TV" dans le menu de réglage des branchements sur "MARCHE".

Vous pouvez également régler "AFFICHAGE SUR ECRAN" dans le menu lecture sur "AFFICHER TOUT" ou "AFFICHER SEUL. DATE".

#### **■ Lorsque les photos ne rendent pas un aspect naturel sur la TV**

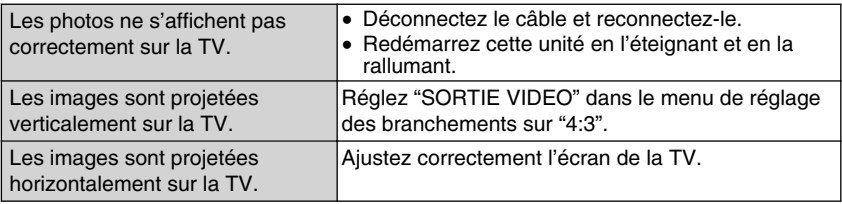

#### REMARQUE

- Pour toute question ou tout problème concernant les réglages de la TV dans le mode approprié, veuillez vous adresser au fabricant de la TV.
- 14 Pour plus d'informations, veuillez vous rapporter au Manuel d'utilisation<br>14 http://<del>Manual.j</del>vc.<del>co</del>.jp/<del>in/idex.mai</del>luals.com. All Manuals Search And Download.

### **Copie**

### **Copie des fichiers**

Vous pouvez créer des disques ou copier des fichiers sur cette unité en la connectant à divers appareils.

• La copie de fichiers par branchement au graveur DVD n'est pas prise en charge.

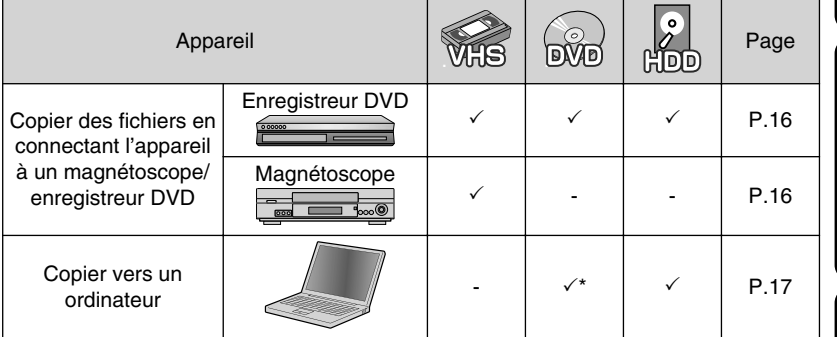

Pour plus de détails concernant la création d'un disque via un ordinateur, veuillez vous référer au Manuel d'utilisation.

Enregistrement **Enregistrement Lecture**

**Démarrer**

Démarrer

**Copie**

### Pour plus d'informations, veuillez vous rapporter au Manuel d'utilisation<br>Download from Www.Somanuals.com. Alli**Ana,Walanaa**Plfe.co.jp/index.html/ **15**

### **Copier des fichiers en connectant l'appareil à un magnétoscope/enregistreur DVD**

Vous pouvez copier des vidéos en qualité standard en connectant l'appareil à magnétoscope ou à un enregistreur DVD.

Pour plus de détails, consultez le manuel d'utilisation de la TV, du magnétoscope, de l'enregistreur DVD, etc.

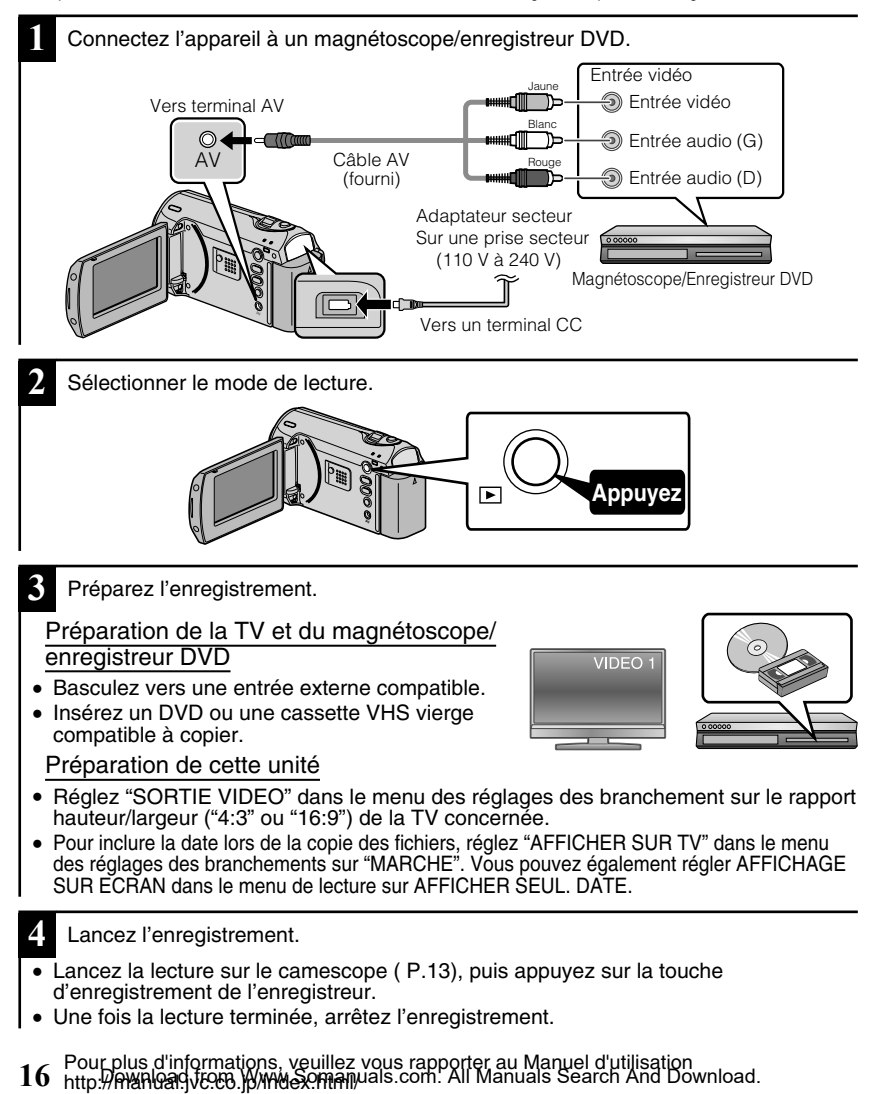

### **Copie vers l'ordinateur**

### Vérifier les configurations système requises (conseils)

#### **■ Ordinateur Windows**

Vous pouvez afficher les photos enregistrées au format calendrier et les modifier avec le logiciel qui vous a été fourni.

Cliquez avec le bouton droit de la souris sur "Ordinateur" (ou "Poste de travail") dans le "démarrer" menu et sélectionnez "Propriétés" pour vérifier les éléments suivants.

Enregistrement **Enregistrement** ● Windows Vista / Windows 7 Windows Vista Home Basic ou Home Premium (versions préinstallées uniquement) Windows 7 Bounce Book 7 Home Premium (versions préinstallées uniquement) Service Pack 2 (Windows Vista uniquement) Processeur: UC Intel Core Duo 1,5 GHz ou plus **Lecture** UC Intel Pentium 4 1,6 GHz ou plus UC Intel Pentium M 1,4 GHz ou plus Mémoire: Au moins 1 Go (1024 Mo) Type de système: 32-bit / 64-bit Windows XP **Windows XP** Auto Beauty Home Edition ou Professional (versions préinstallées uniquement) Service Pack 3 **Copie Processeur:** UC Intel Core Duo 1,5 GHz ou plus UC Intel Pentium 4 1.6 GHz ou plus UC Intel Pentium M 1,4 GHz ou plus 0 @ 2.40GH 1.06.08.938 **Mémoire:** Au moins 512 Mo **Informations supplémentaires** OK Cancel

#### **REMARQUE**

- Si votre PC n'a pas la configuration requise mentionnée ci-dessus, le logiciel fourni ne peut pas être utilisé.
- Pour plus d'informations, veuillez contacter le fabricant de votre ordinateur.
- Les utilisateurs de Mac peuvent utiliser le logiciel fourni avec l'ordinateur Mac.

**Démarrer**

Démarrer

#### **■ Ordinateur Mac**

Copiez les vidéos vers un ordinateur en suivant la méthode suivante.

- ① Fermez l'écran LCD et raccordez à un ordinateur. ( P.19)
- ② Ouvrez l'écran LCD et afficher le menu USB.
- ③ Sélectionnez "LECTURE SUR PC" et appuyez sur OK.
- ④ Double-cliquez sur l'icône "EVERIO\_SD" du bureau.
- ⑤ Cliquez sur l'icône d'affichage de la colonne.
- ⑥ Copiez les fichiers dans n'importe quel autre dossier de l'ordinateur (bureau, etc.).

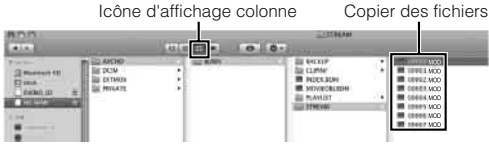

- Les dossiers ou fichiers supprimés/déplacés/renommés sur l'ordinateur ne pourront plus être lus sur ce unité.
- Lorsque vous débranchez cet appareil de l'ordinateur, glissez & déposez l'icône "EVERIO\_SD" dans la corbeille de l'ordinateur.

### Installer le logiciel fourni

Vous pouvez afficher les photos enregistrées au format calendrier et les modifier avec le logiciel qui vous a été fourni.

**1** Chargez le CD-ROM fourni dans votre PC.

#### **(Windows Vista / Windows 7 uniquement)**

- ① Cliquez sur "Exécuter INSTALL.EXE" dans la boîte de dialogue de lecture automatique.
- ② Cliquez sur "Continuar" sur l'écran de contrôle du compte d'utilisateur.
	- "Installation dulogiciel" apparaît alors à l'écran après quelques instants.
	- S'il n'apparaît pas, double-cliquez sur l'icône du CD-ROM dans "Poste de travail".

**2** Cliquez sur "Installation standard".

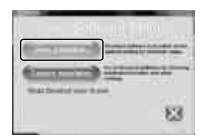

● Suivez les instructions qui s'affichent à l'écran.

### **REMARQUE**

Visualisation de Manuel d'utilisation

- Se connecter à Internet et cliquer sur "Lire le manuel d'utilisation"
- **3** Cliquez sur "Terminer".

**4** Cliquez sur "FIN".

● Quitte l'installation de Everio MediaBrowser et les icônes sont créées sur le bureau.

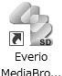

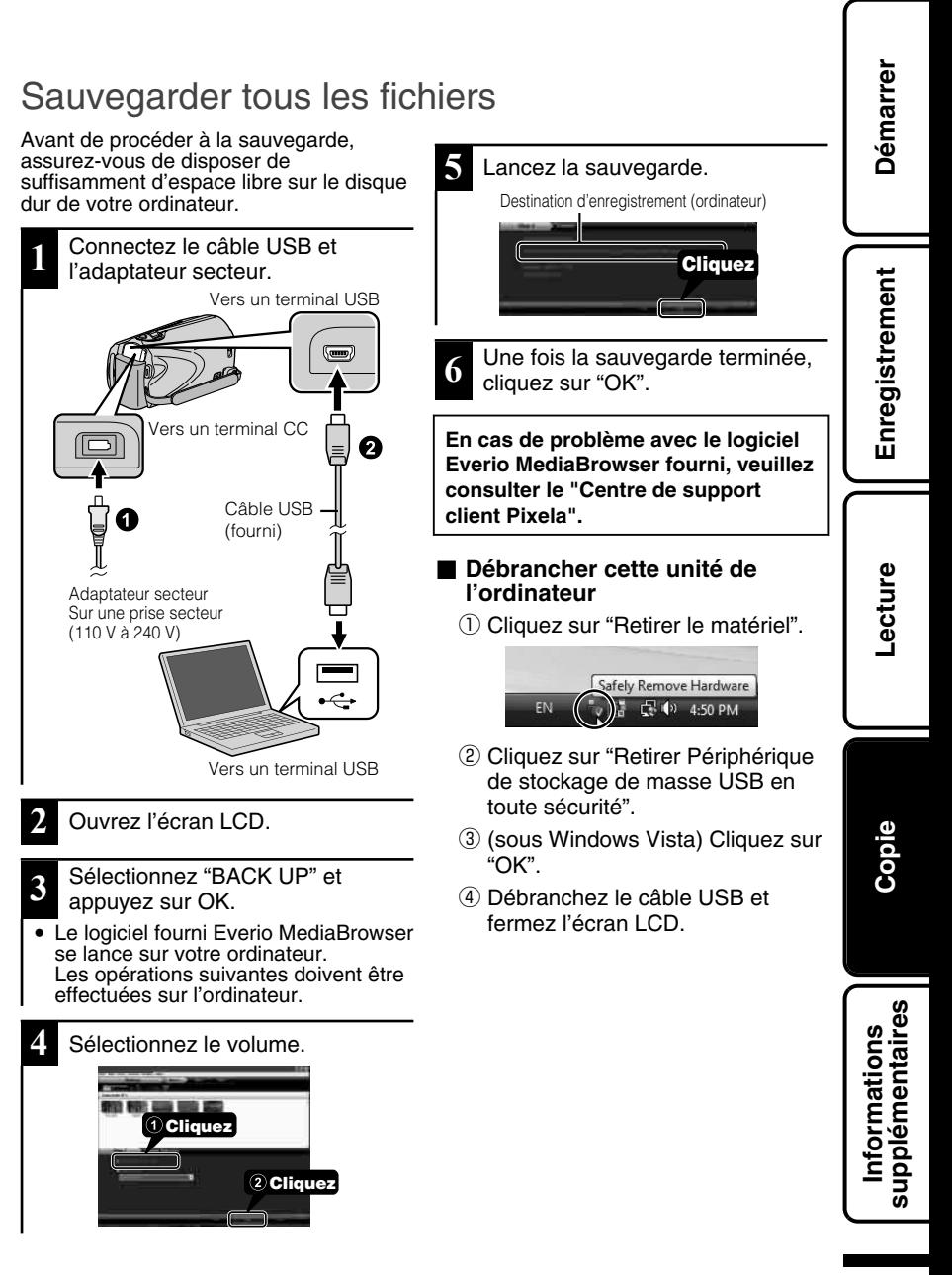

### **Durée d'enregistrement**

Vous pouvez vérifier la durée d'enregistrement des vidéos en cliquant sur la touche INFO.

#### Durée d'enregistrement vidéo approximative

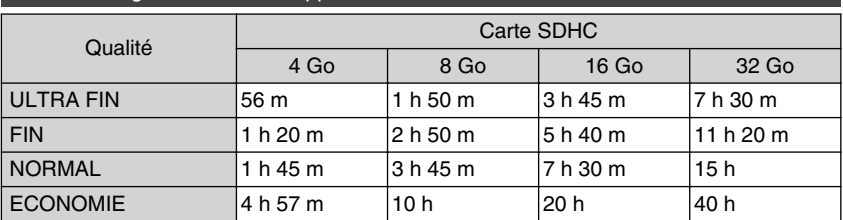

● La durée d'enregistrement vidéo approximative est juste indicative. La durée d'enregistrement réelle peut être raccourcie en fonction de l'environnement de prise de vue.

Durée d'enregistrement approximative (avec batterie)

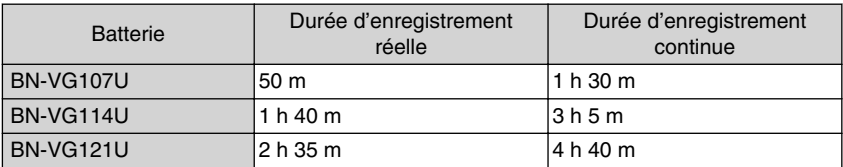

● Les valeurs mentionnées ci-dessus s'appliquent lorsque "RETROECL. MONITEUR" est réglé sur "STANDARD".

- La durée d'enregistrement réelle peut être plus courte si le zoom est utilisé ou si l'enregistrement est arrêté à plusieurs reprises. (Il est recommandé de préparer la batterie pour trois fois la durée d'enregistrement prévue.)
- Lorsque la durée de vie de la batterie est atteinte, la durée d'enregistrement raccourcit, même si la batterie est entièrement chargée. (Remplacez la batterie par une nouvelle.)

#### **Informations du support client**

L'utilisation de ce logiciel est autorisée selon les termes de sa licence.

#### **JVC (pour toutes questions concernant cette unité)**

Préparez les informations suivantes avant de contacter l'agence ou le bureau JVC local le plus proche à propos de ce logiciel (réseau de service après-vente mondial JVC : http://www.jvc-victor.co.jp/english/ worldmap/index-e.html).

• Nom du produit, modèle, numéro de série, problème, message d'erreur

• Ordinateur (fabricant, modèle (bureau/portable), UC, SE, mémoire (Mo), espace disque disponible (Go))

Veuillez noter que la réponse à vos questions peut prendre un certain temps en fonction de leur nature. JVC ne peut pas répondre aux questions concernant le fonctionnement de base de votre ordinateur, ou aux questions concernant les spécifications ou les performances du système d'exploitation, d'autres applications ou pilotes.

#### **Pixela (pour toutes questions concernant le logiciel fourni)**

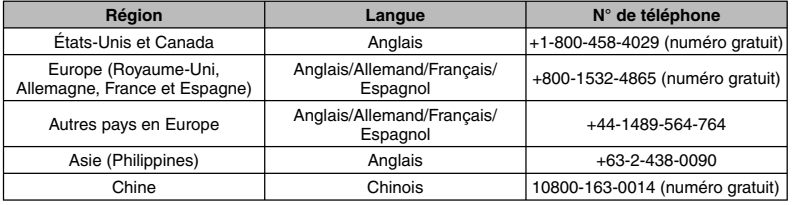

**Page d'accueil :** http://www.pixela.co.jp/oem/jvc/mediabrowser/e/

Veuillez visiter notre site Web pour obtenir les dernières informations et télécharger des fichiers.

**Copie**

### **Dépannage**

Avant de demander du service, consultez le tableau suivant ou la section "Dépannage" du Manuel d'utilisation.

Si les solutions proposées dans le tableau ne résolvent pas votre problème, consultez votre revendeur JVC ou le centre de services JVC le plus proche pour plus d'instruction. Consultez également les FAQ sur les nouveaux produits, sur le site Internet de JVC. Veuillez aussi consulter les informations Q&A sur les nouveaux produits sur le site Internet de JVC (http://www.jvc.com).

Cette unité est un périphérique contrôlé par micro-ordinateur. Les décharges électrostatiques, les bruits externes et les interférences (provenant d'une TV ou d'une radio par exemple) peuvent empêcher la caméra de fonctionner correctement. Si tel est le cas, réinitialisez cette unité.

#### **■ Réinitialisez cette unité si elle ne fonctionne pas correctement ou si "Erreur ..." apparaît à l'écran.**

- ① Coupez l'alimentation. (fermez l'écran LCD.)
- ② Enlevez l'adaptateur secteur et la batterie de l'unité, replacez-les puis rallumez le courant.

### Problème

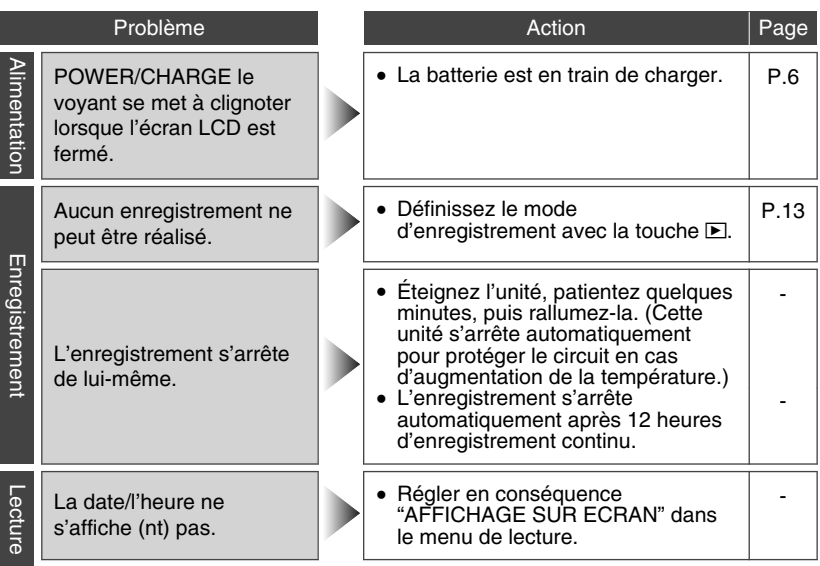

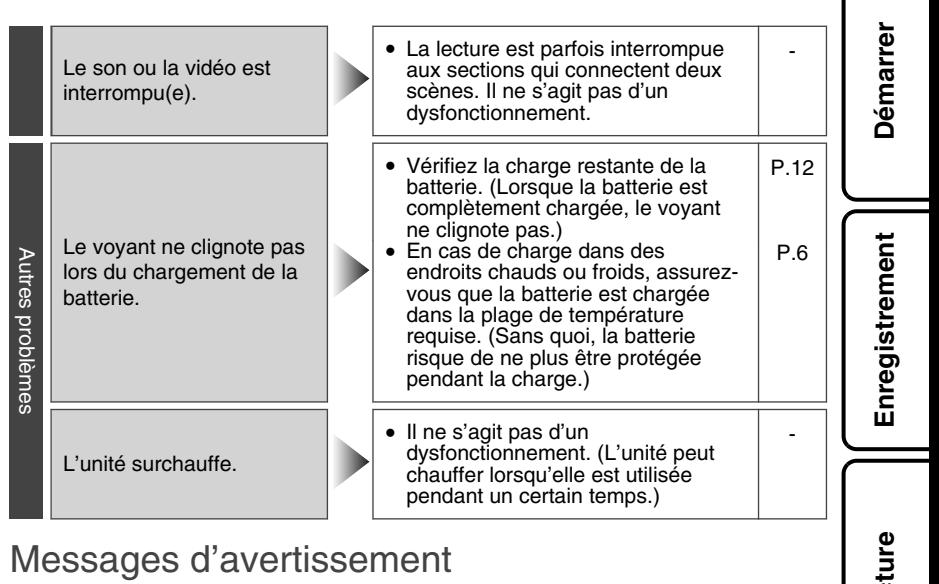

### Messages d'avertissement

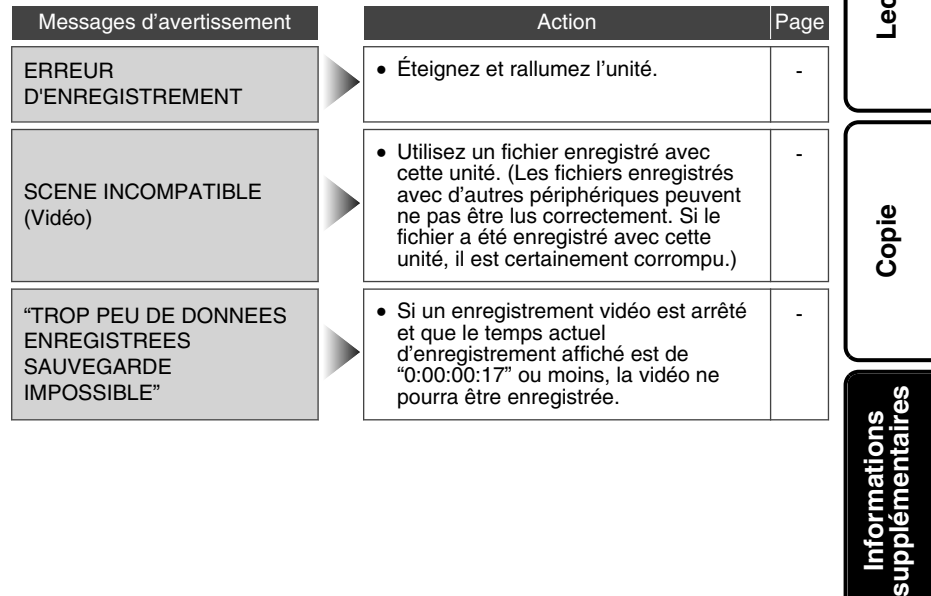

### **Mises en garde**

#### **Adaptateur secteur**

#### **Utilisation de l'adaptateur secteur en dehors**

**des États-Unis.** L'adaptateur secteur fourni dispose d'une selection automatique de la tension dans la gamme 110 V à 240 V CA.

#### **UTILISATION DE L'ADAPTATEUR DE PRISE DE SECTEUR**

Lors du branchement du cordon d'alimentation de l'appareil à une prise de secteur différente du standard national américain C73, utiliser un adaptateur de prise nommé "Siemens Plug", comme indiqué ci-dessous.

Pour cet adaptateur de prise secteur, consulter votre revendeur JVC le plus proche.

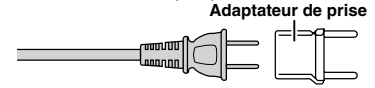

#### **Batteries**

La batterie fournie est<br>une batterie au lithium-<br>ion. Avant d'utiliser<br>la batterie fournie ou une batterie en option,<br>bien lire les consignes suivantes :

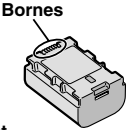

- 
- 
- **• Pour éviter tout accident** ... **ne pas** brûler. ... **ne pas** court-circuiter les bornes. Maintenir celle ci éloignée de tout objet métallique lorsqu'elle n'est pas utilisée. En cas de transport, s'assurer que le cache de la batterie fournie est en place. Si vous avez égaré le cache de la batterie, placer celle-ci dans un sac plastique.
- ... **ne pas** modifier ni démonter.
- ... **ne pas** exposer la batterie à des températures supérieures à 60 °C car celle-ci risquerait de<br>surchauffer, d'exploser ou de prendre feu. utiliser uniquement les chargeurs spécifiés.
- **• Pour éviter tout endommagement et**
- **prolonger la durée de vie utile**
- ... ne pas soumettre à un choc inutile. ... recharger à l'intérieur d'une plage de température de 10°C à 35°C. Des températures basses peuvent
- prolonger la durée de charge, ou même dans certains .<br>cas arrêter la recharge. Des températures élevées<br>peuvent empêcher une charge complète, ou même dans certains cas arrêter la recharge.
- ... entreposer dans un endroit frais et sec. Toute exposition prolongée à de températures élevées accélérera la décharge naturelle et<br>diminuera la durée de vie utile.
- diminuer et décharger complètement la batterie.<br>tous les 6 mois lors d'un entreposage pendant une période de temps prolongée.
- ... retirer l'appareil du chargeur ou le débrancher lorsque vous ne vous en servez pas ; certains appareils, même éteints, continuent de consommer du courant.

#### **ATTENTION:**

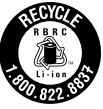

La batterie que vous vous êtes procurée est recyclable. Pour des renseignements sur le recyclage de cette batterie, veuillez composer le 1-800-8-BATTERY. (États-Unis et Canada seulement)

#### **Support d'enregistrement**

- **• Veiller à suivre les directives ci-dessous pour éviter d'altérer ou d'endommager les données enregistrées.**
	- Ne pas déformer ou laisser tomber le support d'enregistrement, ou le soumettre à une forte pression, des secousses ou des vibrations.
	- Ne pas éclabousser le support d'enregistrement avec de l'eau.
	- Ne pas utiliser, remplacer ou entreposer le support d' enregistrement dans des endroits fortement exposés à de l'électricité statique ou à des parasites électriques.
	- Ne pas mettre le caméscope hors tension ou retirer la batterie ou l'adaptateur secteur pendant la prise de vue, la lecture ou l'accès au support d'enregistrement.
	- Ne pas placer le support d'enregistrement à proximité d'objets possédant un fort champ magnétique ou émettant de fortes ondes électromagnétiques.
	- Ne pas ranger le support d'enregistrement dans des endroits exposés à une température élevée ou à une forte humidité.
	- Ne pas toucher les pièces métalliques.

#### **Écran LCD**

- **• Pour éviter tout endommagement de l'écran LCD, NE PAS**
- ... le pousser trop fortement ou lui faire subir des chocs.
- ... placer le caméscope avec l'écran LCD en dessous.
- **• Pour prolonger sa durée de vie utile**
- ... éviter de le frotter à l'aide d'un chiffon rugueux.

## Enregistrement **Enregistrement**

#### **Appareil principal**

#### **• Pour votre sécurité, NE PAS**

- 
- ... démonter ou modifier l'appareil.
- ... laisser pénétrer des substances inflammables, de l'eau ou des objets métalliques dans l'appareil.
- ... retirer la batterie ou débrancher l'appareil pendant que celui-ci est sous tension. ... laisser la batterie à l'intérieur du caméscope
- lorsque celui-ci n'est pas utilisé.
- placer des sources de flammes nues, telles que<br>des bougies allumées, sur l'appareil. ... exposer l'appareil à l'égouttage ou aux
- éclaboussements. ... laisser s'accumuler de la poussière ou placer des objets métalliques sur la prise d'alimentation ou une prise de courant murale.
- insérer des objets dans le caméscope.

#### **• Éviter d'utiliser l'appareil**

- ... dans des endroits trop humides ou poussiéreux.
- ... dans des lieux exposés à de la suie ou à de la vapeur (par exemple, près d'une cuisinière). ... dans des endroits trop exposés aux chocs ou vibrations.
- ... près d'un téléviseur.
- ... près d'appareils générant des champs magnétiques ou électriques intenses (haut-
- dans des lieux exposés à des températures extrêmement élevées (au-delà de 40°C) ou extrêmement basses (en deçà de 0°C).

#### **• NE PAS laisser l'appareil**

- ... dans des lieux exposés à des températures<br>supérieures à 50°C.
- u. dans des lieux exposés à des taux d'humidité extrêmes (en deçà de 35 % ou au-delà de 80 %). ... en plein soleil.
- ... dans une voiture hermétiquement fermée en période estivale.<br>... près d'un radiateur.
- 
- ... en hauteur, sur un téléviseur par exemple. Si l'appareil est placé en hauteur alors que le câble est raccordé, celui-ci peut être coincé et l'appareil peut tomber. Dans ce cas, il risque de ne plus fonctionner.
- **• Pour protéger l'appareil, NE PAS**
- 

plage.

- ... le faire tomber ou le cogner contre des objets durs.
- ... le soumettre à trop de chocs ou vibrations durant le transport. ... maintenir l'objectif orienté vers des objets
- extrêmement lumineux pendant trop longtemps.
- ... exposer l'objectif à la lumière directe du soleil.<br>... le balancer inutilement par la dragonne.
- ... trop balancer l'étui souple lorsque le<br>caméscope est à l'intérieur.
- ... placer le caméscope dans des endroits poussiéreux ou avec du sable, comme une
- **• Pour éviter une chute de l'appareil,**
	- Serrer la ceinture de la poignée fermement.
	- Lors de l'utilisation du caméscope avec un trépied, fixer fermement l'appareil sur le trépied. Si le caméscope se détache et tombe, il peut<br>causer des blessures ou être endommagé. Si un enfant utilise l'appareil, un adulte doit être présent.

#### **Déclaration de conformité**

Numéro de modèle : GZ-MS110BU Nom de marque : JVC

Personne responsable : JVC AMERICAS CORP. Adresse : 1700 Valley Road Wayne, N. J. 07470 Numéro de téléphone : 973-317-5000

Cet ensemble se conforme à la partie 15 des règles de la FCC (Federal Communications Commission). Le fonctionnement est sujet aux deux conditions suivantes : (1) Cet appareil ne peut pas causer d'interférences nuisibles, et (2) cet appareil doit accepter toute interférence reçue, comprenant des interférences qui peuvent causer un mauvais fonctionnement.

Des changements ou modifications non approuvés par JVC peuvent annuler le droit de l'utilisateur de faire fonctionner l'appareil. Cet appareil a été testé et il a été reconnu qu'il se conforme aux limites concernant l'appareillage informatique de classe B correspondant à la partie 15 des règles de la FCC. Ces limites sont conçues pour garantir une protection raisonnable contre des interférences nuisibles dans les installations résidentielles. Cet appareil génère, utilise et peut émettre de l'énergie des fréquences radio et, s'il n'est pas installé et utilisé selon les instructions du fabricant, peut causer des interférences nuisibles en communications radio. Cependant, il ne peut pas être garanti que des interférences ne se produiront pas dans certaines installations particulières. Si cet appareil provoque des interférences avec la réception radio ou de télévision, ce qui peut être vérifié en alimentant l'appareil et en coupant son alimentation, nous conseillons à l'utilisateur d'essayer d'éliminer ces interférences par l'un ou plusieurs des moyens suivants :

Réorienter ou déplacer l'antenne de réception. Augmenter la séparation entre l'appareil et le récepteur.

Brancher l'appareil sur une prise de courant d'un circuit différent de celui sur lequel le récepteur est branché.

Consulter le revendeur ou un technicien radio/TV compétent pour vous aider.

Cet appareil numérique de la classe B est conforme à la norme NMB-003 du Canada. **Copie**

**Informations supplémentaires**

### **Caractéristiques techniques**

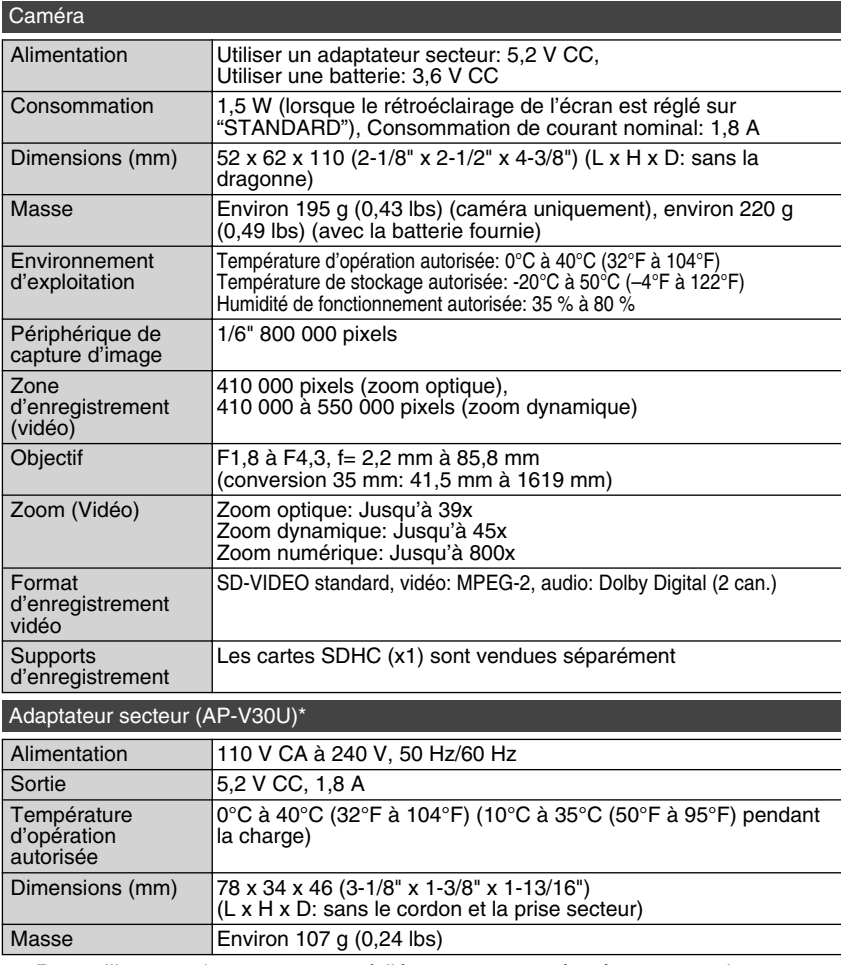

\* Pour utiliser un adaptateur secteur à l'étranger, pensez à préparer une prise convertisseur disponible dans le commerce pour le pays ou la région visité(e).

● Les caractéristiques et l'apparence de ce produit sont susceptibles d'être modifiées sans préavis pour d'éventuelles améliorations.

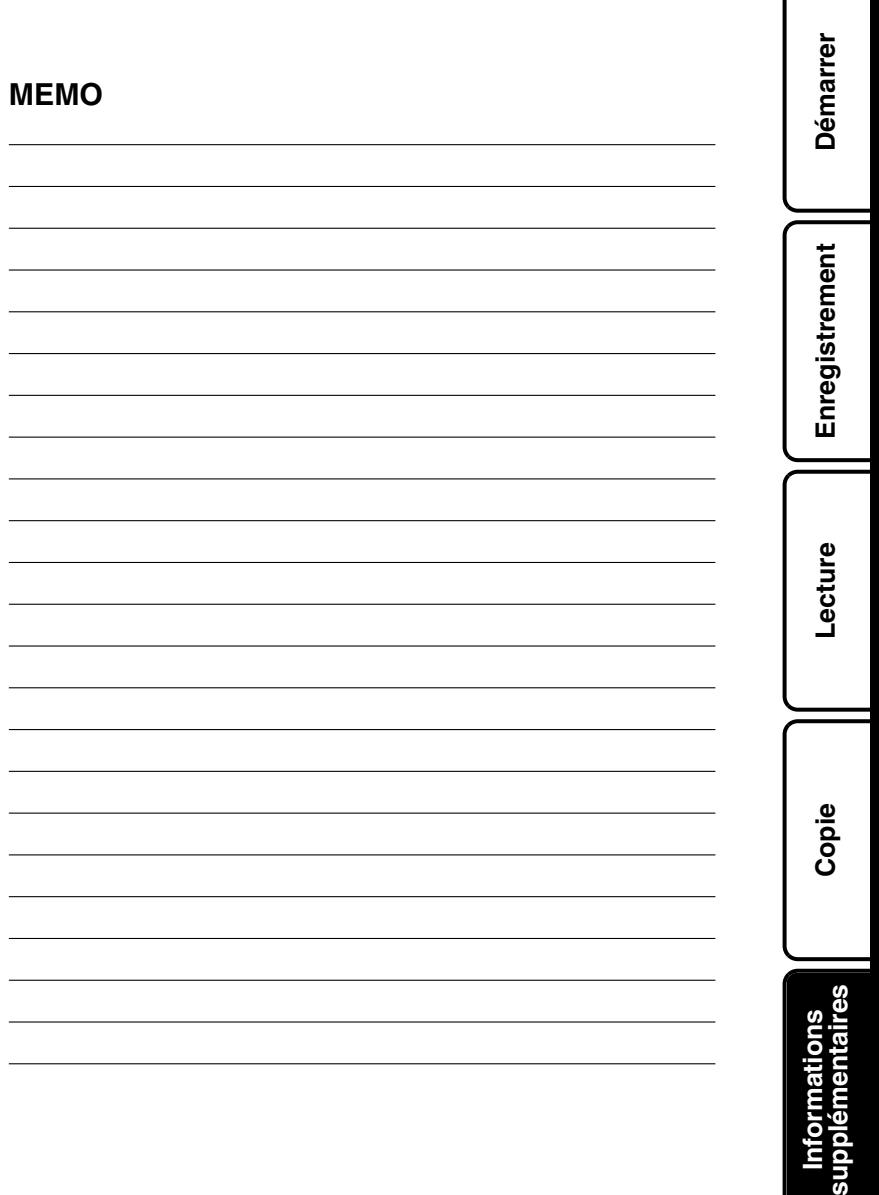

### Termes

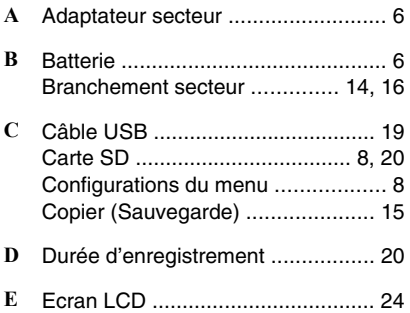

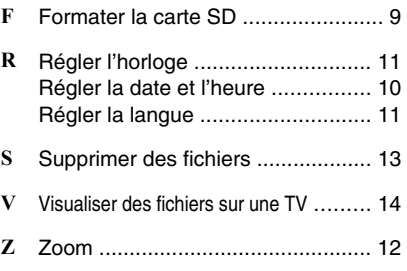

# **JVC**

Free Manuals Download Website [http://myh66.com](http://myh66.com/) [http://usermanuals.us](http://usermanuals.us/) [http://www.somanuals.com](http://www.somanuals.com/) [http://www.4manuals.cc](http://www.4manuals.cc/) [http://www.manual-lib.com](http://www.manual-lib.com/) [http://www.404manual.com](http://www.404manual.com/) [http://www.luxmanual.com](http://www.luxmanual.com/) [http://aubethermostatmanual.com](http://aubethermostatmanual.com/) Golf course search by state [http://golfingnear.com](http://www.golfingnear.com/)

Email search by domain

[http://emailbydomain.com](http://emailbydomain.com/) Auto manuals search

[http://auto.somanuals.com](http://auto.somanuals.com/) TV manuals search

[http://tv.somanuals.com](http://tv.somanuals.com/)